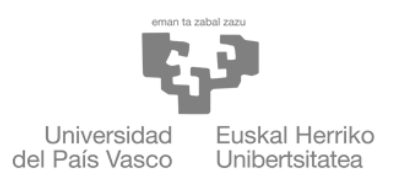

**ZIENTZIA** ETA TEKNOLOGIA **FAKULTATEA FACULTAD** DE CIENCIA Y TECNOLOGÍA

Gradu amaierako lana /Trabajo fin de grado Ingenieritza Elektronikoko gradua/ Grado en Ingeniería Electrónica

# Desarrollo de un sistema óptico de UV de micropattern de bajo coste

Egilea/ Autora: Irune Fernandez Echebarria Zuzendariak/Directores: Artur Escalada Inari Badillo Fernandez

Leioa, 2023eko uztailaren 24a / Leioa, 24 de julio de 2023

Me gustaría agradecer en primer lugar a mis tutores por su tiempo y dedicación.

También quiero agradecer al Instituto Biofísica, en espacial al departamento BRALM por su colaboración.

Finalmente, a Andrey Ilin Moskalenkodel y Saioa Suarez del departamento de Geo- $\log$ ía del centro de Ciencia y Tecnología por su tiempo y sus servicios.

#### Resumen

El micropatterning es una técnica con gran relevancia en aplicaciones desde la fabricación de chips electrónicos hasta aplicaciones biomédicas como sensores biom´edicos. El micropatterning se basa en transferir patrones a diferentes tipos de sustratos a escala microscópica. Este trabajo tiene como objetivo desarrollar un sistema de micropatterning basado en la tecnología DLP para utilizar en aplicaciones biológicas como la adhesión celular o la creación de canales microfluidicos. En este trabajo se ha programado el dispositivo DMD en el que se basa la tecnología DLP. Este dispositivo produce los patrones que se quieren transferir al sustrato ocupando el lugar de las máscaras en los procesos de micropatterning. Además, se ha construido un sistema óptico para transferir el patrón a la muestra. Mediante la programación del DMD se han conseguido generar patrones en blanco y negro, así como en escala de grises. Por otro lado, el sistema óptico ha demostrado ser capaz de transferir patrones complejos al cubreobjetos de un microscopio cuando se encuentra correctamente alineado. En conclusión, este trabajo destaca las ventajas y aplicaciones de la tecnología DLP en el micropatterning, lo que abre nuevas oportunidades de investigación y desarrollo en diversos campos, como por ejemplo la luz estructurada.

# $<sub>Índice</sub>$ </sub>

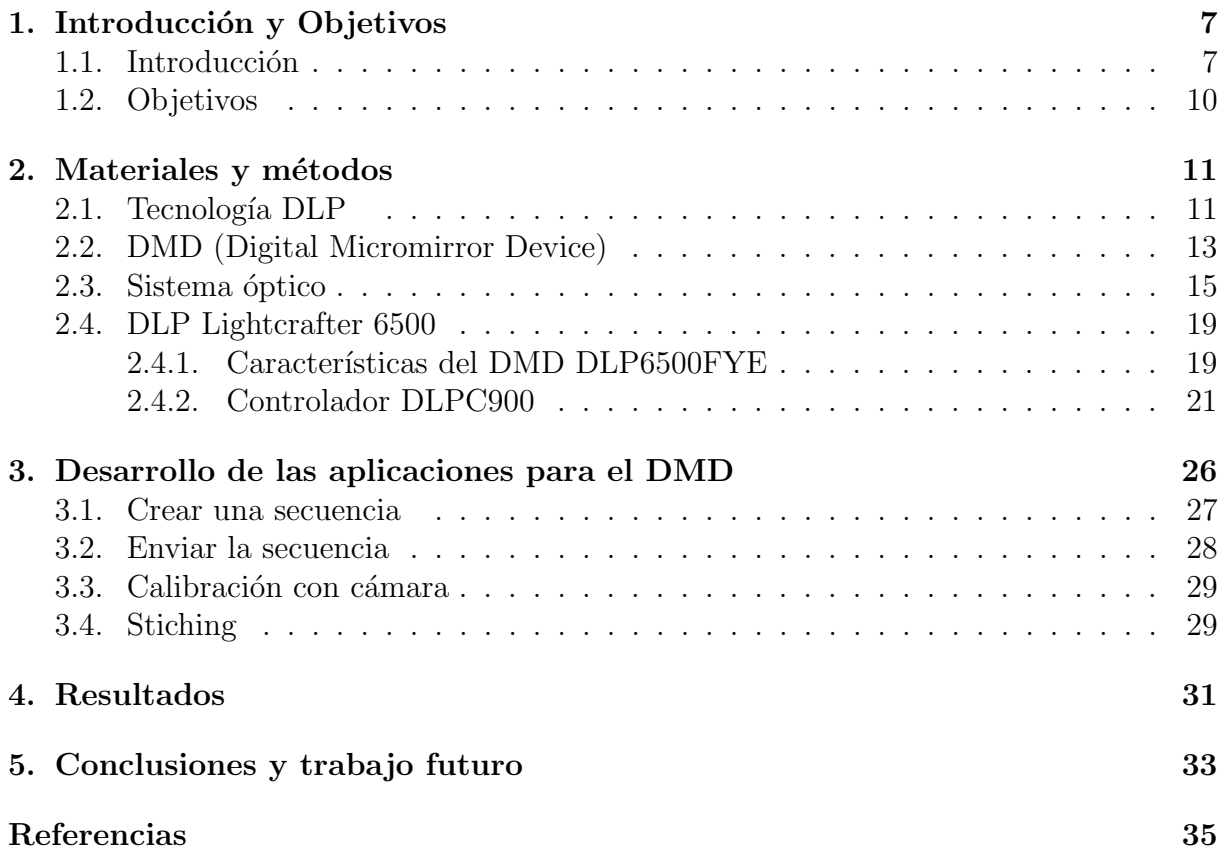

# $\rm{Índice}$ de figuras

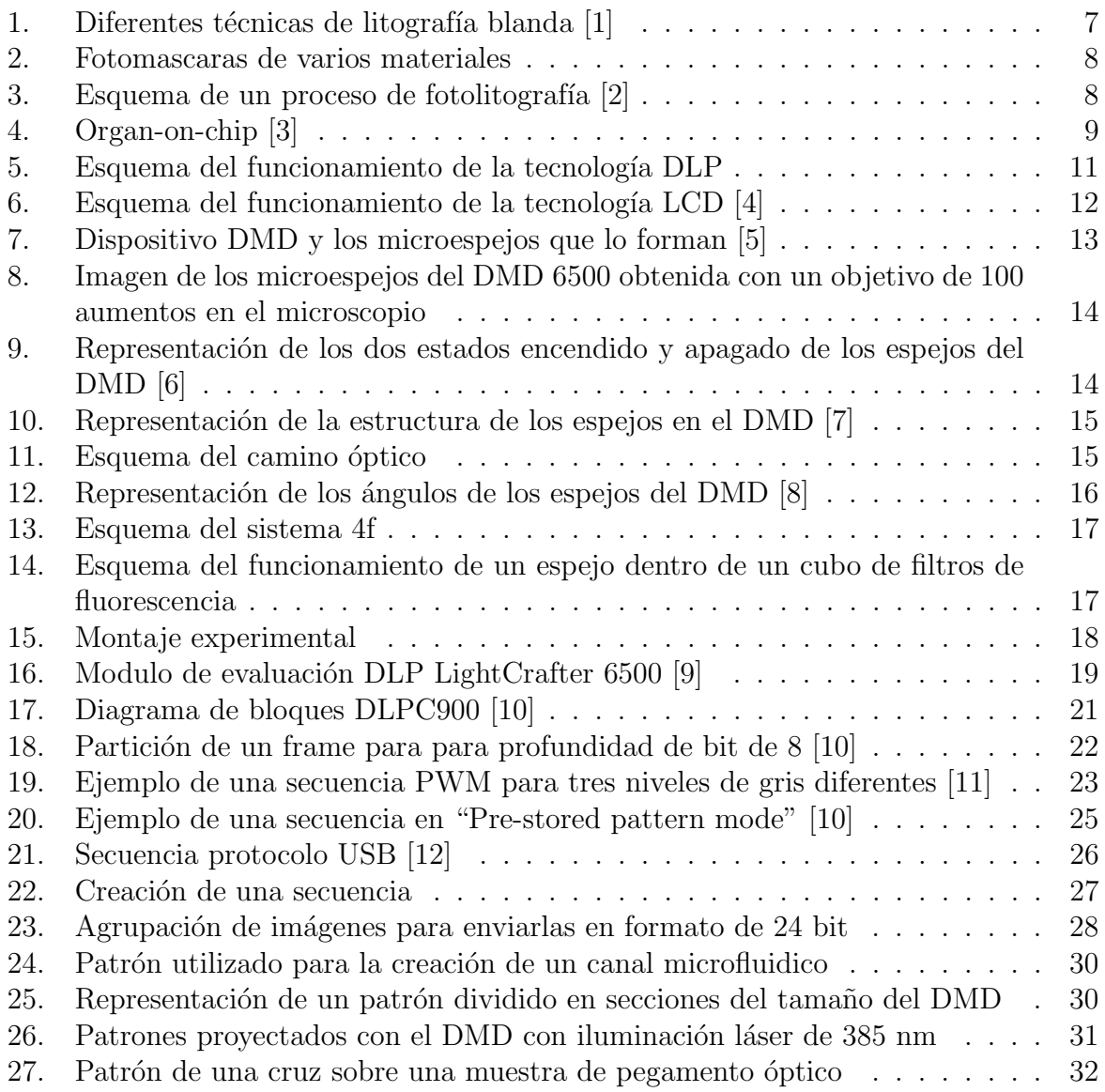

# <span id="page-7-0"></span>1. Introducción y Objetivos

# <span id="page-7-1"></span>1.1. Introducción

El micropatterning es una técnica basada en crear patrones a escala microscópica sobre sustratos como silicona, vidrio, polímeros o metales. Algunas de las tecnologías de patterning más comunes son la fotolitografía, la litografía blanda, la litografía por haz de electrones o la litografía de nanoimpresión  $[13]$ .

La litografía blanda se basa en el uso de moldes elastoméricos para transferir un patrón al sustrato [\[14\]](#page-36-0). Algunas de las técnicas de litografía blanda más comunes son la impresión por micro-contacto (µCP) y de microfluidos (µFP), como se muestran en la Figura 1. La litografía por micro-contacto se basa en depositar sobre el sustrato el patrón al poner en contacto el molde con la tinta y el sustrato. Por otro lado, el patterning por microfluidos utiliza el molde para crear canales sobre el sustrato por los que fluye la tinta [\[15\]](#page-36-1). Con estas técnicas se puede alcanzar una resolución en el rango de micrómetros a nanómetros. Sin embargo, el inconveniente de esta tecnología es que se necesita de otras técnicas de litografía para fabricar los moldes que se usan para transferir el patrón al sustrato.

<span id="page-7-2"></span>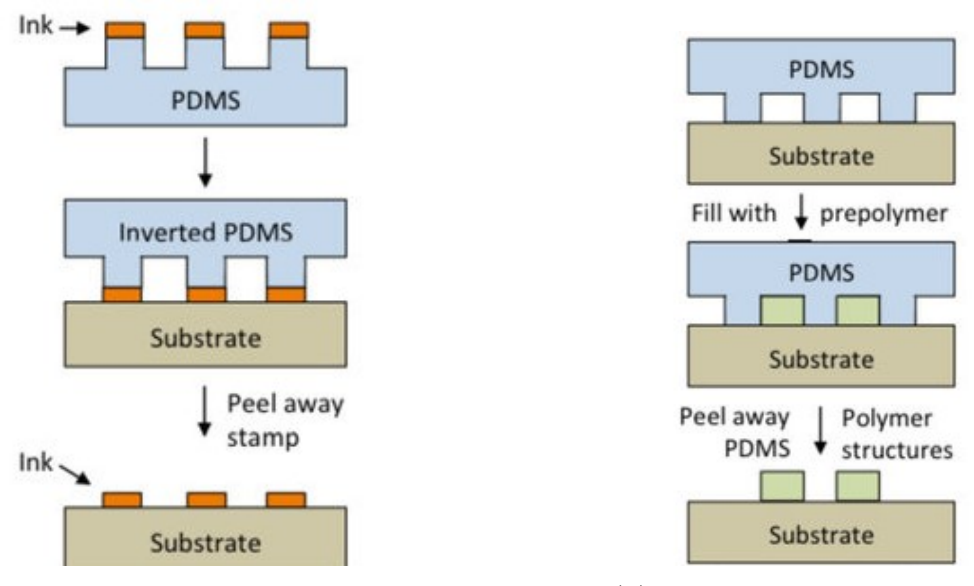

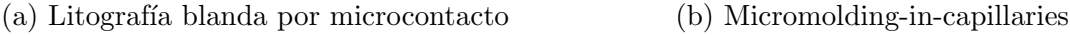

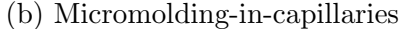

Figura 1: Diferentes técnicas de litografía blanda [\[1\]](#page-35-0)

De forma similar, la litografía de nanoimpresión utiliza un molde rígido para transferir el patrón a un polímero fundido, bien mediante el proceso de enfriamiento tras el cual se retira el molde consiguiendo el patrón o curándolo con luz UV [\[1\]](#page-35-0).

Por otro lado, la litograf´ıa por haz de electrones utiliza un haz de electrones para actuar sobre una superficie fotosensible y crear el patrón deseado. Con esta tecnología se puede alcanzar una resolución de hasta 10 nm  $[16]$ , sin embargo esta tecnología tiene el inconveniente de tener un coste muy elevado.

Finalmente, la fotolitografía es una técnica que se basa en transferir un patrón a una capa de resina fotosensible ("photoresist" o PR) depositada sobre un sustrato. Para ello se utiliza una máscara con el patrón deseado.

Una máscara es una superficie sobre la que hay un dibujo o patrón que se quiere transferir al sustrato. Las máscaras suelen estar compuestas de una base de sílice fundida o vidrio de cuarzo con un coeficiente de transmisi´on de luz alto para que la luz lo pueda atravesar. Sobre esta base de vidrio se coloca una capa de cromo con el diseño del patrón. También pueden fabricarse sobre film, dependiendo de la calidad deseada, la longitud de onda a la que se va a exponer y la precisión que se desee. En la Figura 2 se muestran dos ejemplos de máscaras.

<span id="page-8-0"></span>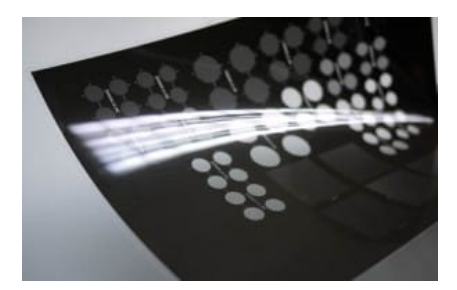

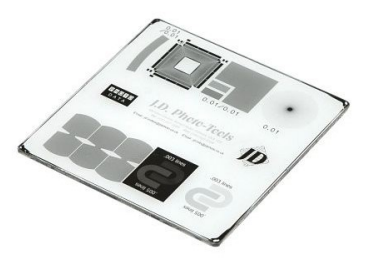

(a) Fotomáscara de film [\[17\]](#page-36-3) (b) Fotomáscara de vidrio [\[18\]](#page-36-4)

Figura 2: Fotomascaras de varios materiales

Las etapas que componen el proceso de la fotolitografía se muestran en la Figura 3. Primero, en la fase de exposición se incide con luz UV sobre la máscara de manera que la luz solo atraviese la máscara por las zonas que forman el patrón. Durante la fase de revelado, dependiendo del tipo de resina fotosensible utilizada (positiva o negativa) se eliminan las regiones expuestas o sin exponer a la luz UV. Durante la fase de grabado se elimina la superficie del sustrato que no esta protegida por la resina fotosensible y finalmente se elimina la resina fotosensible restante y se obtiene el sustrato con el patrón deseado.

<span id="page-8-1"></span>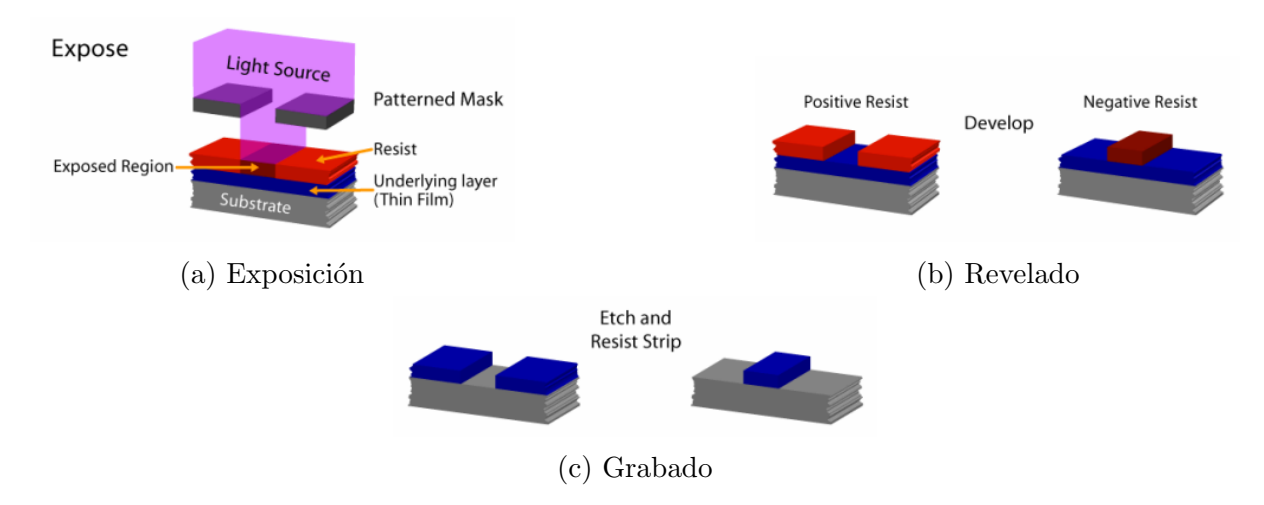

Figura 3: Esquema de un proceso de fotolitografía [\[2\]](#page-35-1)

A pesar de ser una herramienta muy útil, la fotolitografía con máscara presenta algunas

desventajas. La fotolitografía es la técnica que se utiliza en el ámbito de la microelectrónica para la fabricación de circuitos integrados y dispositivos electrónicos utilizando como sustrato materiales semiconductores como el silicio. Por lo tanto es un proceso costoso ya que requiere de equipos específicos y que requieren del uso de salas blancas. Por otro lado, la fotolitografía precisa del uso de máscaras que contienen el patrón a proyectar. La fabricación de estas máscaras es un proceso que lleva tiempo y por lo tanto no permite ser flexible con los cambios [\[14\]](#page-36-0).

Una variante de la fotolitografía, la fotolitografía sin máscara, ha hecho posible poder proyectar los patrones deseados sobre el sustrato sin la necesidad de usar máscaras. En vez de máscaras se utilizan sistemas digitales de proyección para proyectar el patrón deseado con luz UV sobre una resina fotosensible. Esto supone una gran ventaja respecto a la fotolitografía tradicional con máscara.

A pesar de que estas técnicas se diseñaron inicialmente para la fabricación de chips y la electrónica, el micropatterning ha adquirido mucha importancia en ramas como la biología, la biotecnología o la biomedicina.

<span id="page-9-0"></span>Por ejemplo, las técnicas de micropatterning permiten posicionar células sobre un sustrato de forma controlada para crear microambientes celulares in vitro. Esto permite estudiar el crecimiento, el comportamiento y el desarrollo de las células, así como la interacción entre células en ambientes controlados [\[19\]](#page-36-5). Además, en el ámbito de la microfluídica el micropatterning se utiliza para la creación de canales microfluidicos permitiendo la fabricación de dispositivos muy utilizados como "organ-on-chip" o "lab-on-a-chip" [\[20\]](#page-36-6).

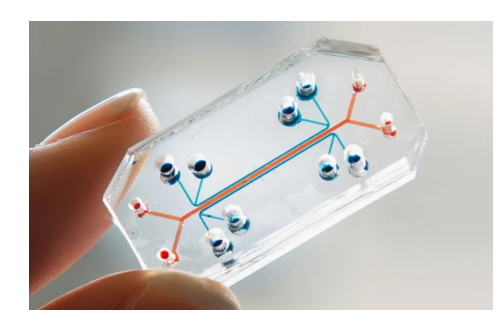

Figura 4: Organ-on-chip [\[3\]](#page-35-2)

Actualmente solo existe un único sistema comercial de micro-patterning basado en la fotolitografía sin máscara enfocado a la biología y biomedicina. Este producto es el dis-positivo PRIMO diseñado por Alveole [\[21\]](#page-36-7). Este equipo utiliza un sistema de proyección de imagen digital para sustituir las máscaras en la técnica de la fotolitografía. Al ser el ´unico equipo comercial es un equipo costoso, por lo que numerosos art´ıculos han recreado sistemas de fotolitografía sin máscara para poder disfrutar de las ventajas que aporta esta tecnología.

En este trabajo vamos a abordar una tecnología de proyección digital que utiliza un dispositivo denominado DMD (Digital Micromirror Device) para sustituir las m´ascaras en la fotolitografía. El micropatterning mediante DMD es más flexible ya que permite crear patrones complejos y fácilmente modificables. Además, es una técnica más barata

ya que no es necesario la fabricación de costosas máscaras y requiere menos tiempo. Otra ventaja importante de esta tecnología es que permite crear patrones en escala de grises. La proyección en escala de gris permite crear microestructuras con diferentes alturas como rampas o escaleras, así como crear gradientes de proteínas funcionalizadas. Esto permite estudiar la tensión en la membrana celular o la disposición de las células en estos sustratos.

### <span id="page-10-0"></span>1.2. Objetivos

El principal objetivo de este TFG es construir un sistema óptico de micropatterning de bajo coste basado en la tecnología DLP (Digital Light Processing).

Para alcanzar este objetivo el primer paso es entender el funcionamiento de la tecnología DLP y su componente principal, el DMD (Digital Micromirror Device). La tecnología DLP permite proyectar imágenes mediante el DMD sustituyendo así el papel de las máscaras en la fotolitografía.

En este caso se va a trabajar con el módulo de evaluación DLP LightCrafter 6500 comercializado por Texas Instruments para crear los patrones. Para comunicarse con el módulo de evaluación y controlar el DMD se utilizará el lenguaje de programación Python. Crear las funciones necesarias para controlar el dispositivo DMD y sacar partido de las características que lo hagan idóneo para su empleo en el ámbito de la biología será uno de los objetivos principales.

Una vez se tenga el control sobre el DMD será necesario enviar la imagen a un microscopio para poder transferir el patrón al substrato. Para hacer llegar la proyección del DMD al microscopio otro objetivo del trabajo consiste en montar y alinear los elementos opto-mec´anicos. Adem´as, ser´a necesario controlar la intensidad de las fuentes de iluminación del DMD, en este caso LED, a través de dispositivos electrónicos como un Arduino.

Adicionalmente, el control y calibración de píxeles entre el sistema camera-DMD se realizará usando micromanager, un software open-source muy utilizado para controlar sistemas ópticos y microscopios.

Finalmente, se realizarán varias pruebas para comprobar el funcionamiento del equipo y la calidad de los resultados obtenidos. Estos resultados ayudarán a mostrar qué mejoras serían necesarias para que el equipo se pueda utilizar con garantías de obtener unos resultados fiables.

# <span id="page-11-0"></span>2. Materiales y métodos

## <span id="page-11-1"></span>2.1. Tecnología DLP

La tecnología DLP fue desarrollada por Texas Instruments en 1987. En 1997 presen-taron el primer proyector comercial basado en esta tecnología [\[5\]](#page-35-4).

La tecnología DLP se basa en el uso de un DMD junto con una fuente de luz, un sistema ´optico, memoria y elementos de procesamiento de imagen. El funcionamiento es el siguiente: una fuente de luz ilumina la superficie del DMD que está formado por millones de microespejos que se mueven reflejando la luz incidente. La luz reflejada se proyecta en una pantalla cuando atraviesa la lente de provección. Además, un conjunto de lentes y elementos ópticos se encargan de dirigir los haces de luz y hacerlos llegar a la superficie donde se van a proyectar. Por último, se dispone de un controlador específico para sistemas de procesamiento de luz digital que interactúa con el DMD y se encarga del procesamiento de imagen y la sincronizaci´on de las proyecciones. En la Figura 5 se puede observar un esquema de las partes que constituyen un sistema de proyección basado en la tecnología DLP.

<span id="page-11-2"></span>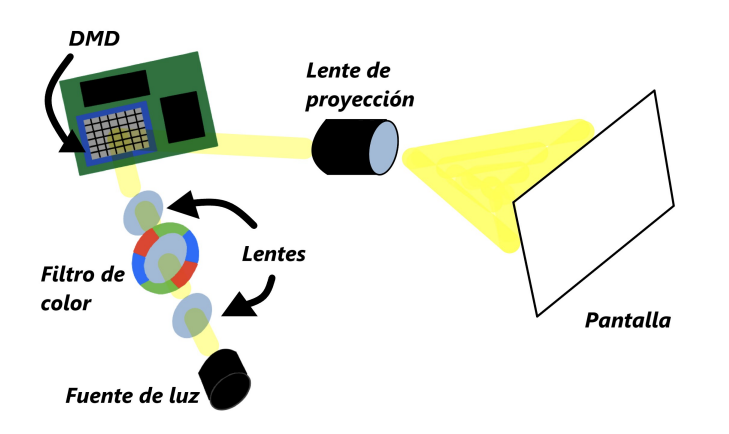

Figura 5: Esquema del funcionamiento de la tecnología DLP

La tecnología DLP de proyección se presenta en dos variantes diferentes en el mercado, como un solo chip o con tres chips. Con un chip, un único DMD crea la imagen y el color se obtiene con una rueda de colores, mientras que con 3 chips hay 1 DMD para cada color.

El sistema con 1 chip es más compacto y barato que el sistema de 3 chips y tiene un nivel de contraste superior respecto al sistema de 3 chips. Sin embargo, la desventaja de los dispositivos de 1 chip es el efecto arco iris, ya que la rueda de colores produce los colores de forma secuencial en vez de los 3 colores a la vez como en el caso del sistema de 3 chips.

Los dispositivos de 3 chips no presentan efecto arco iris ya que no utilizan la rueda de colores. Además, las proyecciones presentan mayor saturación de color y precisión de color. La desventaja de los dispositivos de 3 chips es que son dispositivos más caros, con mayor tamaño y un nivel de contraste ligeramente inferior a los sistemas de 1 chip.

Los nuevos sistemas de proyección utilizan fuentes de iluminación de estado solido como LED o láser de estado sólido. Estas fuentes de iluminación presentan muchas ventajas frente a las fuentes de iluminación tradicionales como las lámparas. La mayor ventaja es que eliminan el efecto arco iris presente en los dispositivos de 1 chip, ya que no utilizan la rueda de color. Además, son mas robustas, tienen una vida útil mas larga y proporcionan un mayor espectro de colores. Los LED, por ejemplo, presentan un bajo consumo de energía y una velocidad de conmutación muy alta, por lo tanto tienen una respuesta mucho mas rápida que las lamparas.

Los avances en la tecnología han permitido fabricar espejos de menor tamaño, aumentar la densidad de píxeles y obtener velocidades de conmutación mas altas mejorado así la resolución y la calidad de imagen. Los sistemas de proyección son cada vez más compactos, baratos y de mejor calidad y cada d´ıa su uso es mas frecuente tanto para uso particular como en ambientes profesionales.

Por otro lado, desde su primera introducción en la industria del cine en 1999 la tecnología DLP ha formado una parte muy importante en la transición al cine digital. Sin embargo, la tecnología DLP no se limita solo a aplicaciones en el ámbito de sistemas de visualización, las nuevas fuentes de iluminación junto con la amplia gama de materiales disponibles han provocado que sus aplicaciones se hayan extendido y hoy en día la tecnología DLP se puede encontrar en ámbitos como la impresión 3D, la litografía o la automoción.

Además de la tecnología DLP la tecnología LCD también está muy extendida en el ámbito de la fotolitografia sin máscaras.

Los proyectores LCD están formados por 3 paneles de cristal líquido, uno para cada color. El haz procedente de la fuente de luz se divide en 3 colores que atraviesan cada uno un panel. Los proyectores LCD se basan en la transmisión de la luz, a diferencia de los proyectores DLP que se basan en la reflexión. El cristal líquido se sitúa entre dos filtros polarizadores y dos electrodos transparentes y actúa permitiendo a la luz pasar a través del panel (produciendo un pixel claro) o absorbiendo la luz (generando un pixel oscuro).

<span id="page-12-0"></span>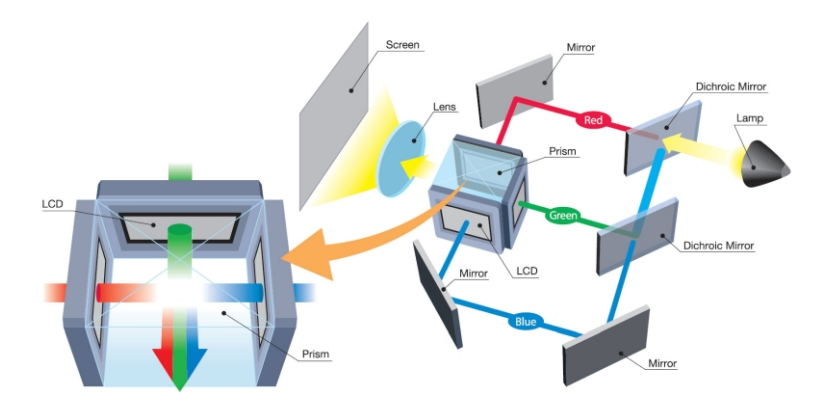

Figura 6: Esquema del funcionamiento de la tecnología LCD [\[4\]](#page-35-3)

A pesar de que la tecnología LCD está muy extendida, la tecnología DLP es más utilizada en micrpatterning por los siguientes motivos. Por un lado, la poca distancia que hay entre píxeles en la tecnología DLP hace que las imágenes sean más nítidas respecto a la tecnología LCD. Además, la tecnología DLP también posee unos ratios de contraste mas altos por lo que la calidad de imagen es mejor.

Por otro lado, los sistemas basados en la reflexión suelen tener una mejor eficiencia lumínica respecto a los sistemas basados en la transmisión, ya que estos últimos pierden intensidad a medida que la luz atraviesa el panel LCD. Este hecho hace que la tecnología DLP presente un color negro con mayor profundidad, lo que es una característica muy importante para el micropatterning.

La tecnología LCD presenta una baja transmisión de luz UV, mientras que en en DMD el porcentaje de reflexión es muy alto. Esta ventaja en la eficiencia energética permite tener mas control sobre la dosis de exposición durante el micropatterning haciéndolo más adecuado para esta aplicación [\[22\]](#page-36-8). También es de gran importancia para el proceso de funcionalizar proteínas.

Finalmente, la velocidad de conmutación en DLP es mucho mayor (20  $\mu$ s) que en LCD  $(20\text{ms})$  por lo que permite generar patrones a mayor velocidad y con mayor resolución [\[23\]](#page-36-9). Aunque esto no sea muy importante para aplicaciones como el micropatterning es de gran utilidad para otras aplicaciones como la luz estructurada. Un sistema de escaneo de luz estructurada proyecta diferentes patrones y detecta la luz a medida que se proyecta sobre la escena. A continuación, utiliza la información sobre cómo aparecen los patrones después de ser distorsionados por la escena para recuperar finalmente la geometría 3D [\[24\]](#page-36-10).

# <span id="page-13-0"></span>2.2. DMD (Digital Micromirror Device)

El DMD es un sistema microelectromecánico (MEMS) con entrada eléctrica y salida ´optica [4]. Est´a formado por un conjunto de micro espejos de aluminio altamente reflectivos distribuidos en forma de matriz, donde cada espejo del DMD representa un p´ıxel de la imagen que se proyecta. En la Figura 7 se muestra un dispositivo DMD junto con una imagen de los microespejos que lo forman.

<span id="page-13-1"></span>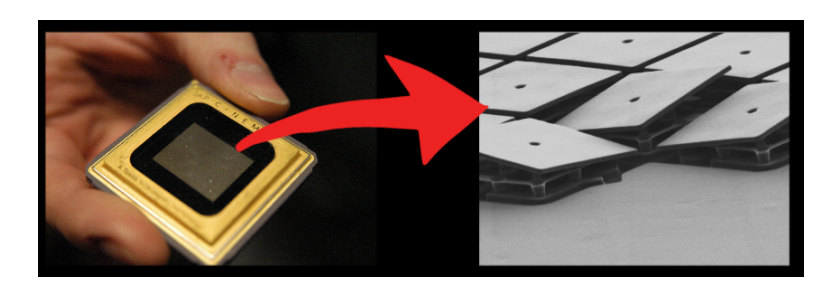

Figura 7: Dispositivo DMD y los microespejos que lo forman [\[5\]](#page-35-4)

En la Figura 8 se muestra una imagen de los microespejos del DMD que se ha tomado con el microscopio Nikon Eclipse H550L con un objetivo de 100 aumentos y una cámara Nikon D90 con un tiempo de exposición de  $1/400$  s. La distancia entre centros de los

<span id="page-14-0"></span>espejos, comúnmente denominada "pitch" es de 7,56  $\mu$ m.

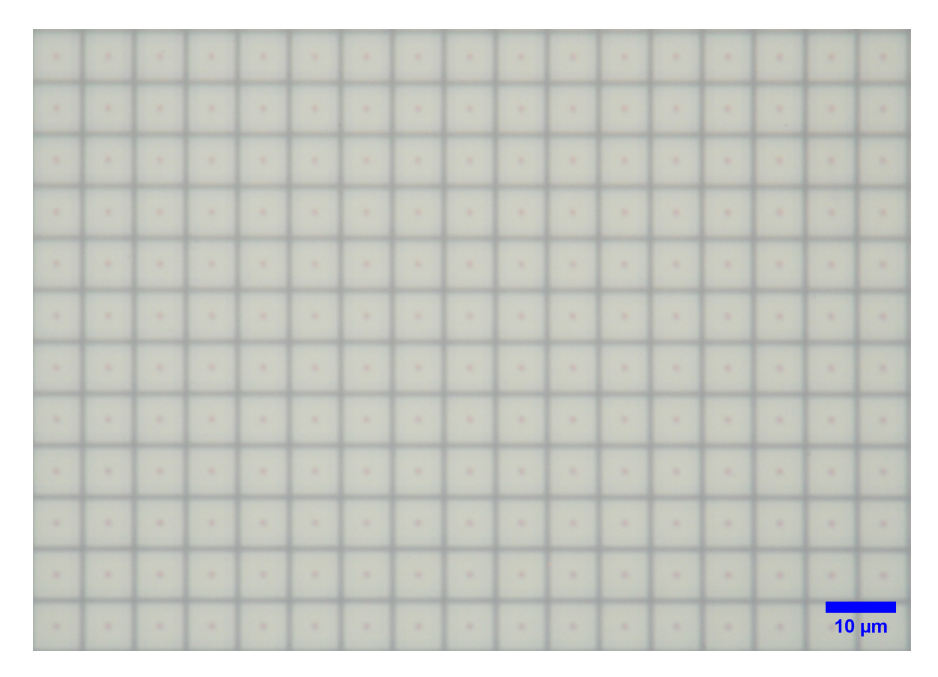

Figura 8: Imagen de los microespejos del DMD 6500 obtenida con un objetivo de 100 aumentos en el microscopio

<span id="page-14-1"></span>Un espejo puede estar en dos estados, encendido ("on") o apagado ("of"). Como se muestra en la Figura 9 cuando una fuente de luz ilumina el DMD, los espejos inclinados hacia la fuente de luz reflejan la luz en la dirección de la lente de proyección y el píxel se verá iluminado (blanco). Mientras que los espejos con la inclinación opuesta reflejan la luz en la dirección de un absorbedor de luz, y el píxel se verá apagado (negro).

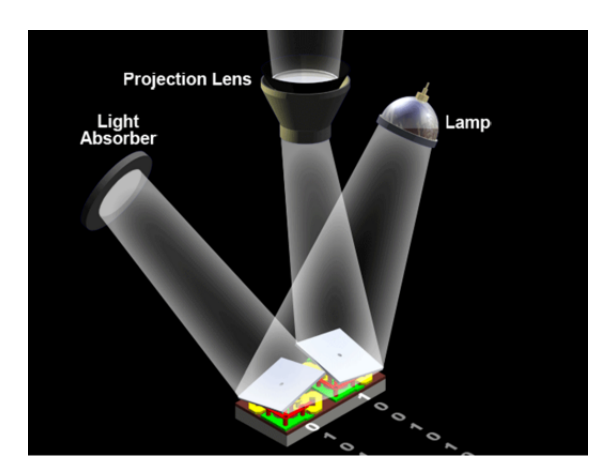

Figura 9: Representación de los dos estados encendido y apagado de los espejos del DMD [\[6\]](#page-35-5)

En la Figura 10 se muestra la estructura sobre la que está montado cada espejo. cada espejo está montado sobre una bisagra de torsión que le permite oscilar entre dos posiciones. Adem´as, toda la estructura se coloca sobre una celda de memoria CMOS SRAM. La memoria CMOS se encarga de guardar el estado on/off de cada espejo. El dato guardado <span id="page-15-1"></span>en la memoria produce que los electrodos generen un potencial electroestático que junto con una señal de "reset" modifican la inclinación del espejo.

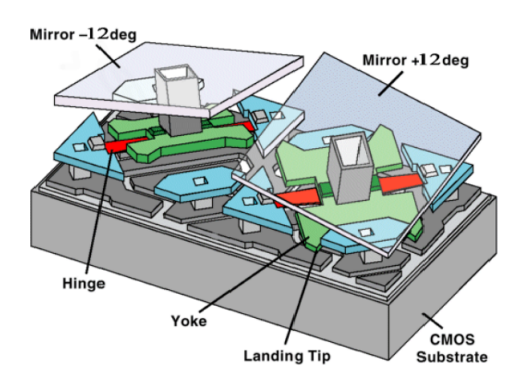

Figura 10: Representación de la estructura de los espejos en el DMD [\[7\]](#page-35-6)

A esta señal "reset" se le denomina "Mirror Clocking Pulse". El pulso libera momentáneamente los espejos para que puedan leer el nuevo estado en la memoria y modificar su posición correspondientemente. La duración de este proceso es de entrono a 15  $\mu$ s.

Durante la duración de este pulso, no se puede modificar el estado de la memoria. Para optimizar el funcionamiento, el DMD está dividido en bloques de filas de forma que se puede modificar la memoria de los bloques que no estén bajo el pulso en ese momento.

## <span id="page-15-0"></span>2.3. Sistema óptico

El diseño del sistema óptico está basado en el diseño descrito en el artículo de investigación "Fibrinogen anchors enable efficient multiplexed patterning of active proteins and subcellular control of membrane-receptor distribution" [\[25\]](#page-36-11). La idea general se muestra en el esquema de la Figura 11.

<span id="page-15-2"></span>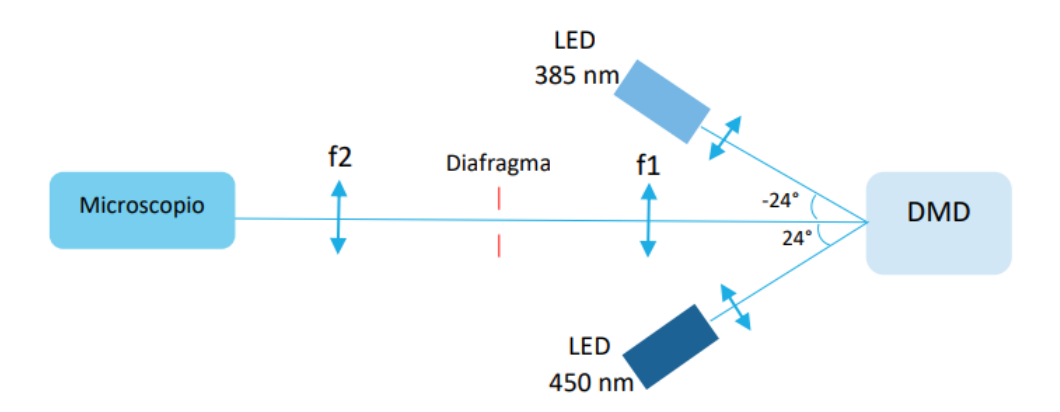

Figura 11: Esquema del camino óptico

<span id="page-16-0"></span>La idea es la siguiente, una fuente de luz ilumina la superficie del DMD con un ángulo de  $24^{\circ}$  (dos veces la inclinación de los espejos del DMD) de forma que la proyección salga en la dirección perpendicular a la superficie del DMD como se muestra en la Figura 12.

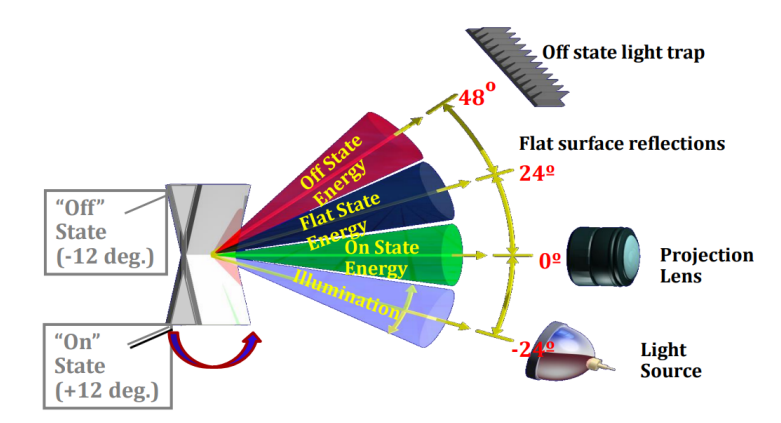

Figura 12: Representación de los ángulos de los espejos del DMD [\[8\]](#page-35-7)

Como fuente de iluminación se utiliza LED UV con longitud de onda de 385 nm (M385LP1, Thorlabs) y 450 nm (M450LP1, Thorlabs). Como los LED no son fuentes de luz puntuales hay que colimar los rayos. Para colimar el LED se coloca una lente asférica. Las características de la lente asférica son las siguientes:

| Lente              |                 |                   | Diámetro   Distancia focal   Apertura numérica |
|--------------------|-----------------|-------------------|------------------------------------------------|
| $ $ ACL2520U-A $ $ | $25 \text{ mm}$ | $20.1 \text{ mm}$ | 0.60                                           |

Tabla 1: Lente asférica de Thorlabs [\[26\]](#page-36-12).

Con el LED de 450 nm a 24º podemos proyectar los patrones deseados directamente. Sin embargo, como la segunda fuente de iluminación de 385 nm está colocada a  $-24^{\circ}$  hay que proyectar la imagen invertida en el DMD para obtener el patrón deseado. Este diseño permite trabajar con dos longitudes de onda en vez de solo con una como en el dispositivo PRIMO. Esto es una gran ventaja ya que permite realizar experimentos más complejos y aumentar las utilidades del sistema.

Una vez que el haz colimado del láser incide sobre el DMD, la imagen del DMD se env´ıa a un sistema 4f. Un sistema 4f consiste en dos lentes separadas una distancia igual a la distancia focal de las dos lentes. En la Figura 13 se muestra un esquema del sistema. Las características de las lentes utilizadas se muestran en la Tabla 2. Como en este caso las dos lentes son iguales la distancia focal es la misma y el aumento es -1. Además, en el plano de Fourier se coloca un diafragma. El diafragma controla la cantidad de luz que pasa por él modificando su diámetro actuando como filtro espacial. Al limitar los rayos que lo atraviesan reduce aberraciones esféricas. Sin embargo también se reduce la cantidad de rayos que llegan al otro lado reduciendo la intensidad del haz.

Finalmente, la imagen que se forma en el plano conjugado tras la segunda lente llega a la entrada del microscopio y mediante el uso de un cubo se proyecta sobre la muestra.

<span id="page-17-0"></span>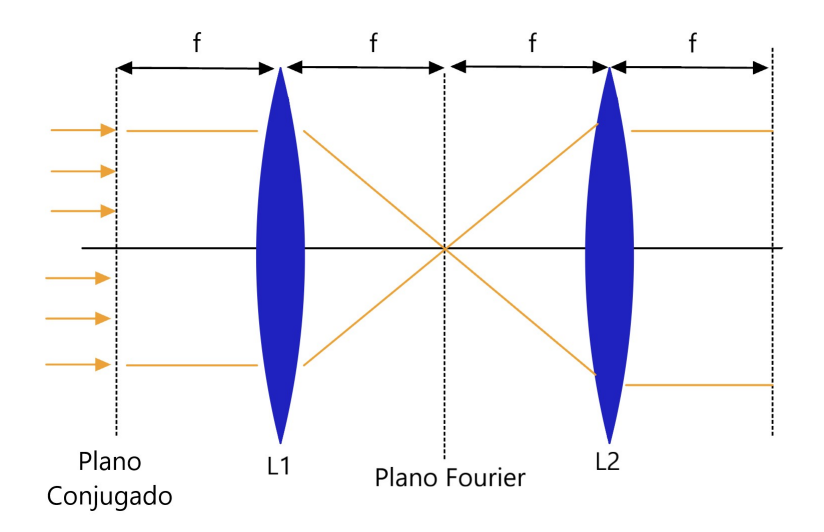

Figura 13: Esquema del sistema 4f

| Lente     |                   | Diámetro   Distancia focal $\parallel$ |
|-----------|-------------------|----------------------------------------|
| LB4941-UV | $25.4 \text{ mm}$ | $100 \text{ mm}$                       |

Tabla 2: Lente del sistema 4f de Thorlabs [\[27\]](#page-36-13) .

Dentro del cubo hay un espejo dicroico. Los espejos dicroicos son filtros que transmiten selectivamente un cierto rango de longitud de onda de luz mientras reflejan otra longitud de onda en función de las propiedades de sus capas de recubrimiento. Este esquema está representado en la Figura 14.

<span id="page-17-1"></span>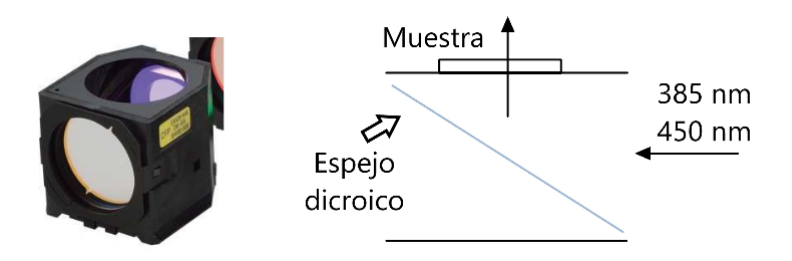

Figura 14: Esquema del funcionamiento de un espejo dentro de un cubo de filtros de fluorescencia

En la Figura 15 se muestra el resultado del montaje.

<span id="page-18-0"></span>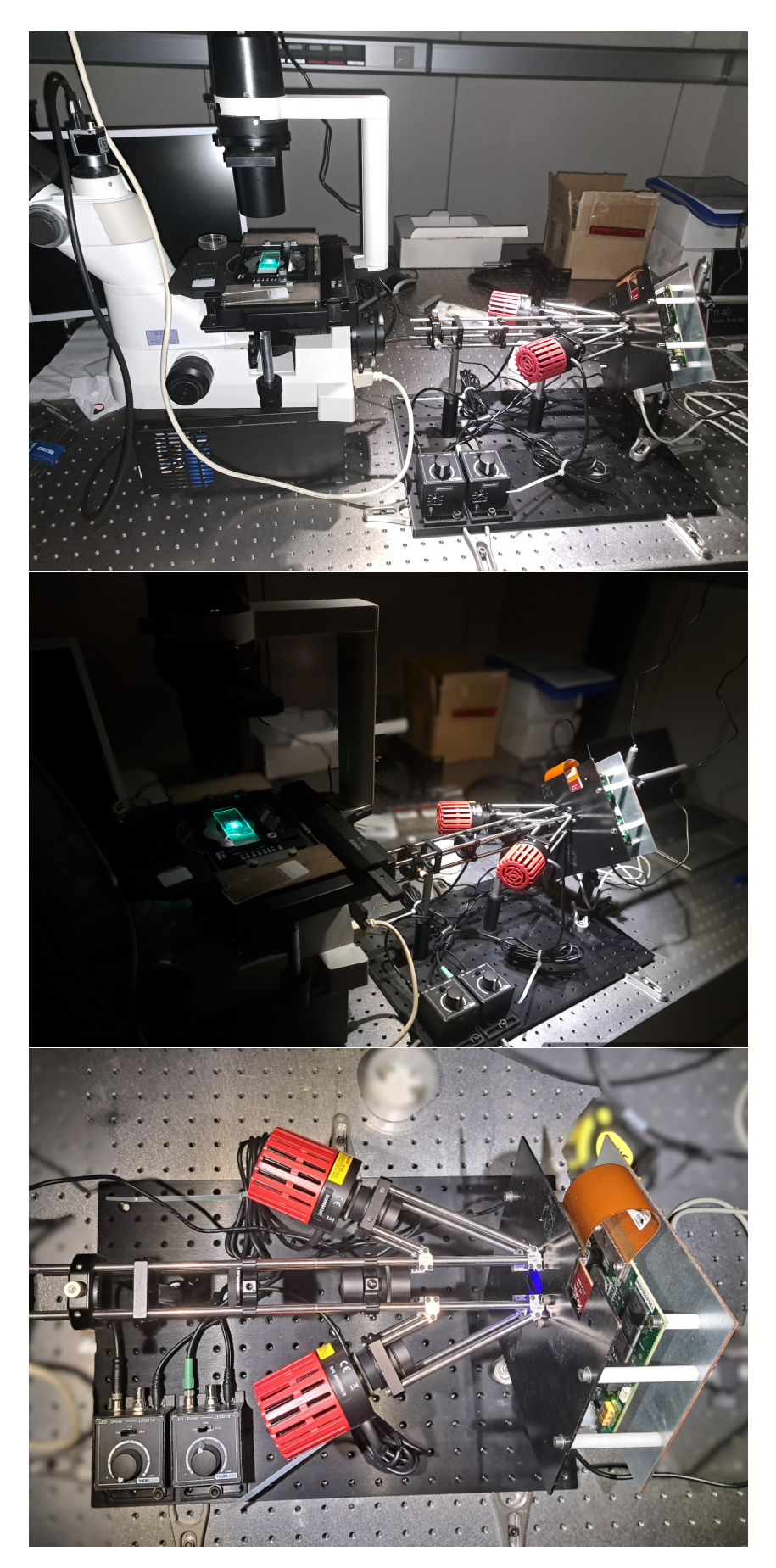

Figura 15: Montaje experimental

## <span id="page-19-0"></span>2.4. DLP Lightcrafter 6500

El módulo de evaluación DLP Lightcrafter 6500 es una herramienta que permite trabajar con el modelo de DMD DLP6500 para poder utilizarlo en aplicaciones de luz estructurada, impresión 3D, sistemas de proyección de alta velocidad o medicina ya que proporciona proyecciones de alta resolución y permite el control de patrones complejos.

Junto con el DMD el modulo de evaluación contiene el hardware necesario para controlar su funcionamiento, as´ı como herramientas software para que el usuario aprenda a usar las características que definen a la tecnología así como trabajar con ella en múltiples aplicaciones.

<span id="page-19-2"></span>Como se muestra en la Figura 16, el hardware de este modulo de evaluación lo componen dos placas. En una de ellas se encuentra el DMD DLP6500FYE y en la otra se encuentra el controlador del DMD, DLPC900, junto con la memoria flash, lógica digital, conexiones con periféricos y circuitos de gestión de potencia.

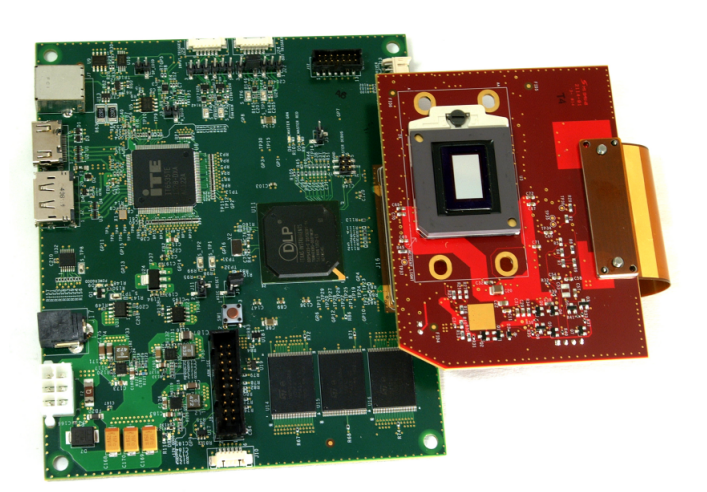

Figura 16: Modulo de evaluación DLP LightCrafter 6500 [\[9\]](#page-35-8)

#### <span id="page-19-1"></span>2.4.1. Características del DMD DLP6500FYE

Este DMD tiene mas de 2 millones de microespejos dispuestos en una matriz de  $1920x1080$ . Esto equivale a una resolución de 1080p o FullHD. Además, este modelo de DMD esta dise˜nado para optimizar su funcionamiento cuando es iluminado con una fuente de luz con unas longitudes de onda entre 420 y 700 nm [\[28\]](#page-37-0).

Otro aspecto importante en un DMD es el factor de relleno ("fill factor") que se expresa en forma de porcentaje. El factor de relleno es el porcentaje de luz reflejada por los espejos en estado "on" cuando están iluminados por un haz de luz, que incide con un ángulo el doble de la inclinación de los espejos, con la suposición de una reflectividad del espejo del 100 % [\[29\]](#page-37-1). Este parámetro lo determinan parámetros como la distribución de los espejos, su tamaño y el espacio entre ellos, entre otros. Cuanto más alto sea este porcentaje mejor será el brillo, el contraste y la calidad de la imagen.

Todas estas características lo hacen adecuado para aplicaciones de proyección de patrones y luz estructurada de alta velocidad cuando se trabaja con longitudes de UV cercano. Las características principales del DLP6500 se resumen en la Tabla 3.

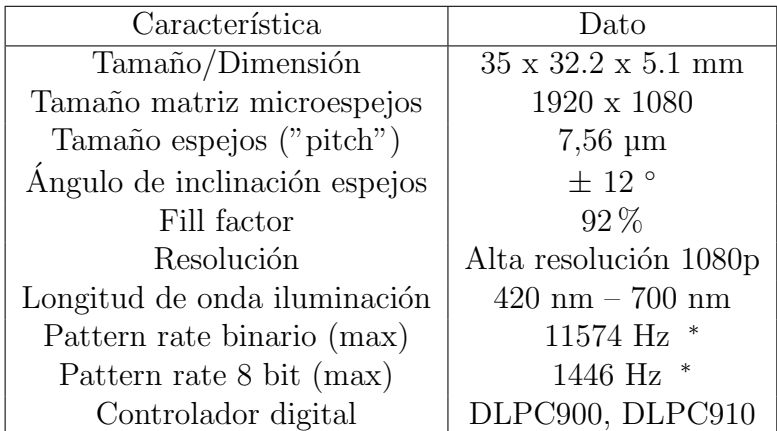

<sup>∗</sup> Cuando se usa junto con el modelo de controlador DLPC910

Tabla 3: Características del DLP6500FYE

Para su adecuado funcionamiento se tiene que usar junto con uno de los controladores mencionados en la Tabla 3.

Otros modelos de DMD fabricados por Texas Instruments con características similares a este modelo se recogen en la Tabla 4.

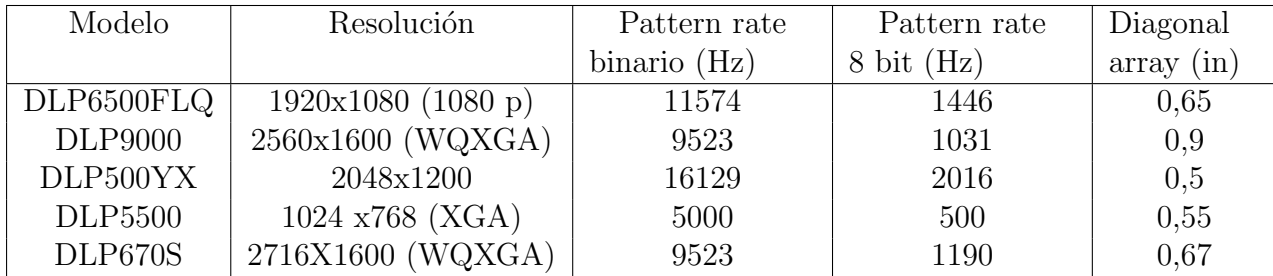

Tabla 4: Comparación de diferentes modelos de DMD

Como se puede ver el modelo DLP6500FYE opera a mayor velocidad en comparación con los otros modelos. Esto hace que pueda generar imágenes a una mayor velocidad. Hay que considerar que estos valores dependen de varios factores como del controlador con el que se esté trabajando y el modo de operación en el que se esté trabajando. Los modos de operación con los que puede trabajar un DMD se describen en detalle en el siguiente apartado.

El modelo 6500FLQ tiene las mismas características que el modelo 6500FYE, excepto que el modelo 6500FLQ está sellado herméticamente, por lo que su precio es mayor. Este modelo está pensado para trabajar en entornos industriales más hostiles, como en entornos húmedos. Por otro lado, los modelos 9000 y 670s tienen mayor resolución y un "pattern rate" más bajo. El modelo 500YX tiene mayor resolución y un "pattern rate" mayor que el modelo 6500FYE. Finalmente, el modelo 5500 presenta peor resolución y un "pattern rate" mas bajo, pero es más barato.

### <span id="page-21-0"></span>2.4.2. Controlador DLPC900

#### Descripción y características generales

El DLPC900 es un controlador que procesa la información entrante y genera las señales adecuadas para controlar los espejos de los modelos de DMD: DMD DLP6500, DLP9000, DLP500YX y DLP670S [\[10\]](#page-35-9).

El controlador DLPC900 posee una memoria interna DRAM de 128 MB, además de una memoria flash que almacena el firmware e imágenes. La memoria flash externa tiene una capacidad de 45 MB para imágenes, mientras que la memoria DRAM puede almacenar hasta 400 imágenes de 1 bit o 50 imágenes de 8 bits.

En la Figura 17 se muestra un diagrama de los componentes que forman el controlador DLPC900. Como se puede ver dispone de la memoria DRAM y la memoria flash.

El controlador también tiene dos triggers de entrada y salida que permiten la conexión y sincronización con cámaras, sensores y otros periféricos. Además, dispone de entrada de vídeo mediante HDMI y Dispaly Port e interfaces de comunicación serie I2C y USB. También tiene entradas para controlar la fuente de iluminación LED "LED triggers" y generar señales PWM que sirven para controlar el sistema de iluminación del DMD.

<span id="page-21-1"></span>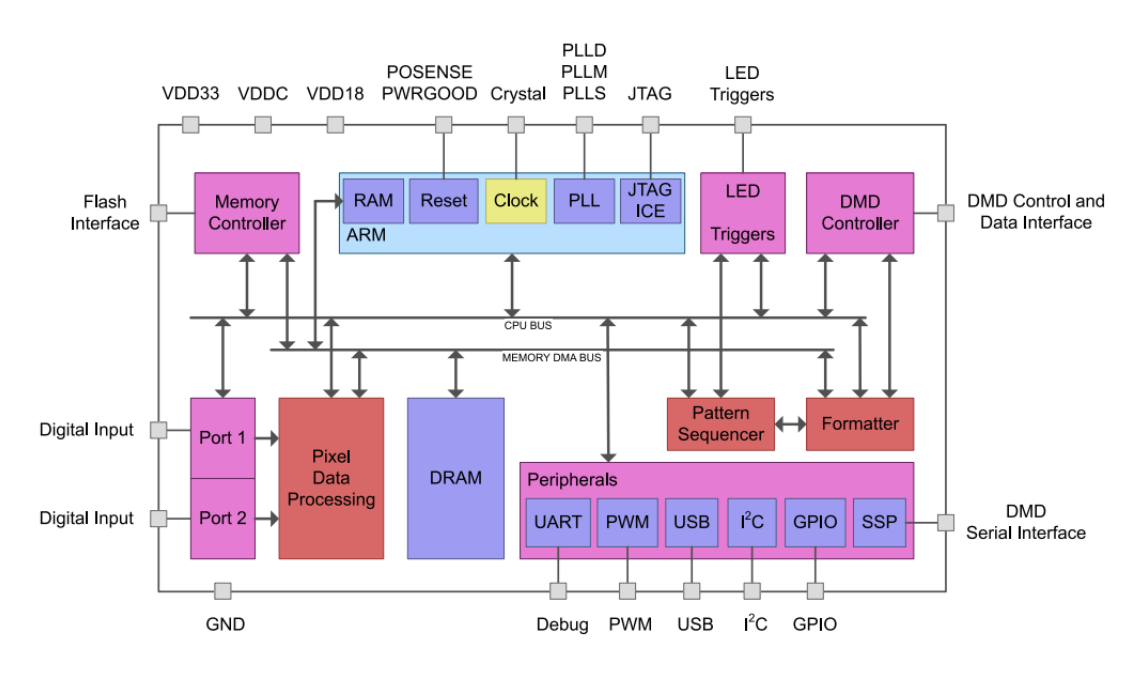

Figura 17: Diagrama de bloques DLPC900 [\[10\]](#page-35-9)

#### Generación de escala de grises mediante PWM

El DMD es un dispositivo que solo puede generar dos valores, 1 o 0, dependiendo de la posición en la que se encuentra el espejo. Con 1 bit solo se pueden representar dos colores, blanco o negro. Las imágenes con una profundidad de bit de 1 se conocen también como imágenes binarias. Para representar más colores se define el color de cada píxel con m´as bits. Con 8 bits se pueden representar hasta 256 tonos de gris. Estas se denominan imágenes en escala de gris o con bit depth 8.

Sin embargo, es posible proyectar im´agenes en escala de grises con un DMD haciendo uso de la gran velocidad a la que se pueden mover los espejos. Las imágenes en escala de grises se consiguen mediante la modulación de ancho de pulso (PWM).

Mediante la modulación por ancho de pulso se pueden crear niveles intermedios de intensidad controlando la cantidad de tiempo que el espejo está en un estado y en otro.

Una imagen en la que cada píxel es un valor de 8 bits se divide en 8 planos o "bit" plane". Un "bit plane" es una matriz bidimensional en la que cada elemento es un píxel con su valor. En un frame se proyectan los 8 planos, cada uno con una duración ponderada por su potencia de dos correspondiente a su representación binaria como se muestra en la Figura 18.

<span id="page-22-0"></span>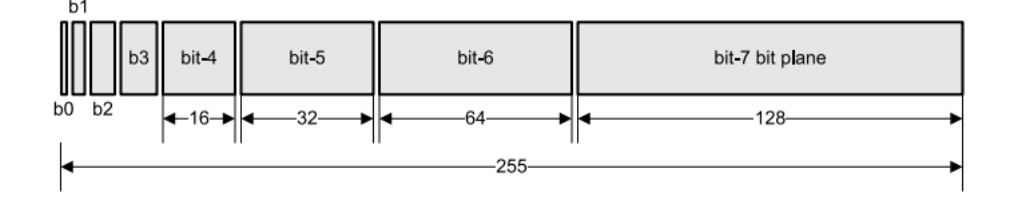

Figura 18: Partición de un frame para para profundidad de bit de 8 [\[10\]](#page-35-9)

Mediante PWM se varia el ciclo de trabajo de una señal cuadrada para controlar la intensidad. El ciclo de trabajo es la fracción de tiempo que la señal esta activa durante un periodo. Se suele expresar en forma de porcentaje.

Por ejemplo, para generar un píxel blanco (valor 255) el ciclo de trabajo tendría que ser del 100 %. Lo que significa que la señal PWM estará en el valor alto el tiempo que dura el frame y el espejo estará siempre encendido.

Para generar un píxel negro (valor 0) el ciclo de trabajo tendrá que ser del  $0\%$ . Es decir, la señal PWM estará en el estado bajo toda la duración del frame y el espejo estará siempre apagado.

Para un valor intermedio de gris como el valor 128, el ciclo de trabajo tendrá que ser del  $50\%$  aproximadamente. La mitad del tiempo que dura el frame la señal estará en el estado alto y la otra mitad en el estado bajo. Esto genera un p´ıxel con una intensidad media entre el blanco y el negro.

<span id="page-23-0"></span>En la Figura 19 se muestran varios ejemplos de diferentes niveles de gris y los estados asociados al espejo durante un "frame" para cada "bit plane" como corresponde con su secuencia PWM.

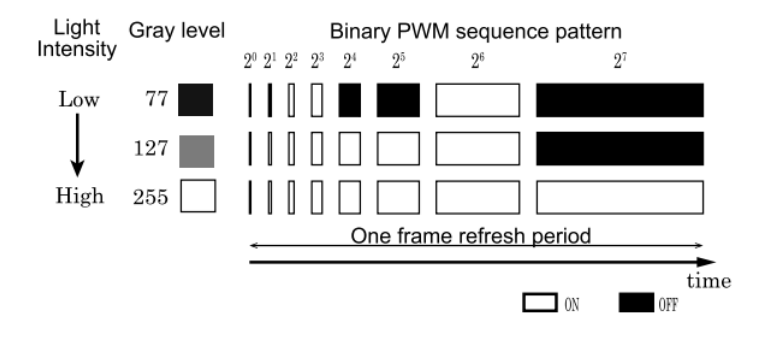

Figura 19: Ejemplo de una secuencia PWM para tres niveles de gris diferentes [\[11\]](#page-35-10)

El controlador es capaz de recibir imágenes RGB con una profundidad de 24 bits a un "frame ratio" de 120 Hz. Una imagen de 24 bits está compuesta por 3 colores (rojo, verde y azul) de 8 bits cada uno. A cada color le corresponde  $1/3$  de la duración del frame. A su vez cada color se divide en 8 "bit planes", y a cada "bit plane" le corresponde un tiempo proporcional a su posición en la representación binaria. La suma de todos los pesos tiene que ser 256.

Para poder proyectar imágenes con profundidad de bit de 8 a velocidades más rápidas se utiliza el concepto de "modulación de la iluminación" ("ilumination modulation"). Esta técnica consiste en modular la fuente de iluminación para acortar la duración de los bits más cortos.

#### Modos de operación

El controlador puede operar en 4 modos denominados: "Video Mode", "Video Pattern Mode", "Pre-Stored Pattern Mode" y "Pattern On-The-Fly Mode".

Las características que definen cada modo son las siguientes:

"Pattern on the  $\hat{f}$ y": En este modo el usuario puede crear una secuencia de patrones a partir de imágenes que se cargan en la memoria interna del controlador mediante USB o I2C.

"Pre-stored pattern mode": En este modo el usuario puede crear una secuencia de patrones utilizando im´agenes cargadas previamente en la memoria flash.

"Video pattern": En este modo se utiliza la configuración de la secuencia de patrones diseñada por el usuario para proyectar la información procedente de la fuente de vídeo.

"Video mode": Este modo se utiliza principalmente para visualización, ya que no es igual de preciso que los otros modos a nivel de píxel y de tiempo. Las imágenes proceden de la fuente de vídeo y son transmitidas mediante la interfaz RGB.

Excepto el modo vídeo, los otros 3 modos de trabajo permiten al usuario tener control sobre parámetros como tiempo de exposición, color o señales de trigger, entre otras.

Cada modo de operación tiene sus ventajas y desventajas. Por un lado, en el modo "video pattern mode" se dispone de un número ilimitado de patrones ya que un conversor digital convierte la información procedente de la fuente de vídeo externa en formato HD-MI a RGB para enviársela al controlador, por lo que no hace falta almacenar imágenes. Sin embargo, este modo de operación trabaja a una velocidad menor.

Por otro lado, con los modos "Pre-stored pattern mode" y "Pattern on the fly" se puede maximizar la velocidad de proyección permitida por el controlador, sin embargo existe un limite en la cantidad de imágenes que se pueden almacenar en memoria. En el modo "Pre-stored pattern mode" se pueden almacenar en memoria flash hasta 45MB de im´agenes comprimidas, lo que es muy conveniente para aplicaciones de luz estructurada en donde la velocidad tiene mucha importancia. En el modo "Pattern on the fly" las imágenes se envían directamente en la memoria interna, donde se pueden almacenar hasta 400 imágenes de 1 bit. Además las imágenes cargadas no se guardan en la memoria una vez desconectada la alimentación.

En la Tabla 5 se muestra la relación entre la profundidad de bit de una imagen y la máxima velocidad a la que se puede proyectar junto con el tiempo mínimo de exposición.

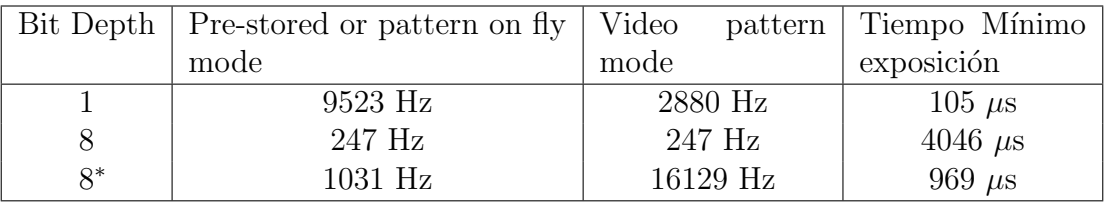

∗ Ilumination modulation

Tabla 5: Características de los modos de operación

Además, las imágenes se pueden comprimir para que ocupen menos espacio en la memoria. El formato de compresión que utiliza el DLPC900 es RLE (Run-Length Encoding).

RLE es un formato de compresión sin pérdida de información que utiliza los píxeles consecutivos con el mismo valor para codificar esa información en menos espacio indicando el valor y la cantidad de veces que se repite. Adem´as, para conseguir mayores ratios de compresión el DLPC900 también permite otro formato de compresión, "Enhanced RLE" que utiliza las similitudes entre líneas de la imagen.

Este tipo de codificación es muy eficaz para imágenes simples con muchos píxeles consecutivos iguales. No obstante, para el caso de imágenes más complejas esta compresión no aporta beneficios. De hecho, la imagen comprimida puede ocupar m´as espacio que si no se comprime. Para estos casos existe la opción de no comprimir la información.

#### Señales trigger

Las señales de trigger pueden ser señales internas del controlador, como "VSYNC" que se utiliza en "video pattern mode", o las pueden utilizar dispositivos externos para controlar la secuencia. Las señales de trigger de entrada sirven para controlar el progreso de la secuencia, mientras que las señales trigger de salida sirven para controlar dispositivos externos.

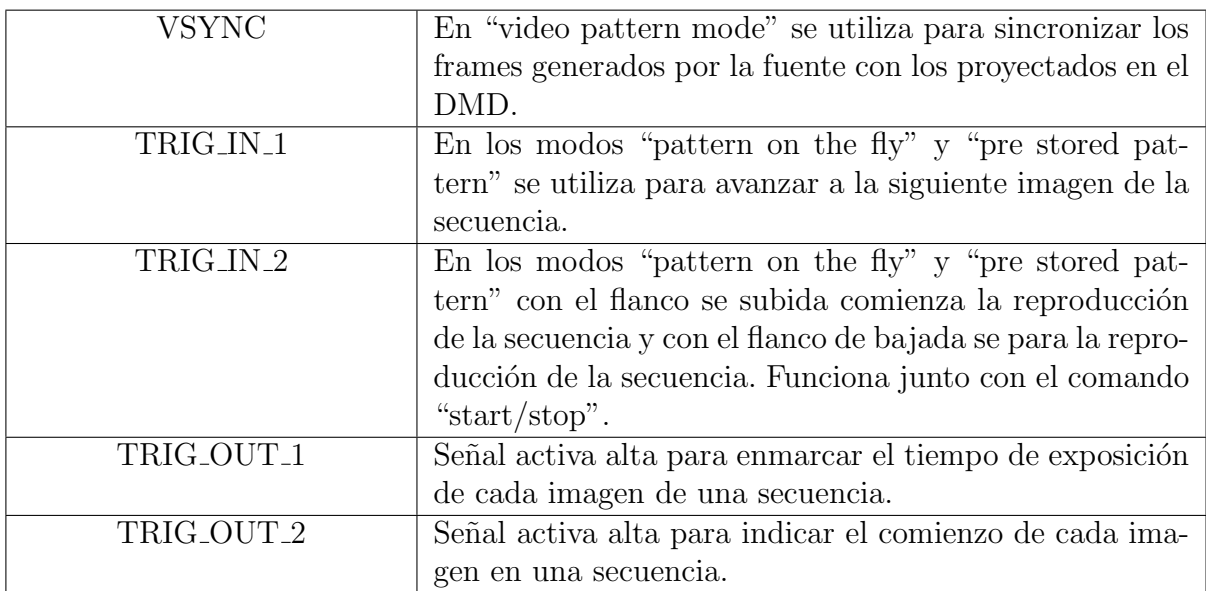

En la Figura 20 se muestra un ejemplo del modo de operación "Pre-stored pattern mode". Cuando la señal "trigger out 1" sube indica el comienzo del tiempo de exposición del patrón y cuando baja que el tiempo de exposición ha terminado. Esta señal se puede utilizar para que una cámara capture las imágenes provectadas. Estas imágenes capturadas se pueden utilizar más adelante reconstruir imágenes para aplicaciones 3D. La señal "trigger out 2" indica el comienzo de cada patrón.

Por otro lado, mediante la señal "trigger in 2" el usuario puede controlar cuando parar la secuencia y cando reiniciarla. Cuando la señal está arriba la secuencia comienza o continua proyectándose, mientras que cuando la señal está baja pausa la proyección de la secuencia.

<span id="page-25-0"></span>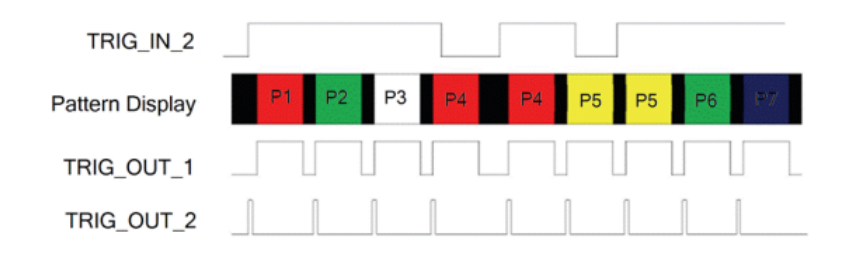

Figura 20: Ejemplo de una secuencia en "Pre-stored pattern mode" [\[10\]](#page-35-9)

# <span id="page-26-0"></span>3. Desarrollo de las aplicaciones para el DMD

La comunicación con el controlador del DLP LightCrafter 6500 es mediante USB 1.1. El DLPC900 se enumera como un dispositivo USB con soporte HID (Human Interface Device).

Por USB la información se transmite en paquetes de longitud variable. Estos paquetes tienen la estructura que se muestra en la Figura 21. El primer byte siempre es 0 y va seguido de 4 bytes que forman los bytes de encabezamiento. El resto de bytes ("payload bytes") sirven para indicar el comando y la información correspondiente.

El protocolo HID está limitado a transferencias de 64 bytes en ambas direcciones. Por lo tanto, los comandos con mas de 64 bytes se tiene que enviar en varias transferencias. En cualquier caso, los "header bytes" solo son necesarios en la primera transferencia.

<span id="page-26-2"></span>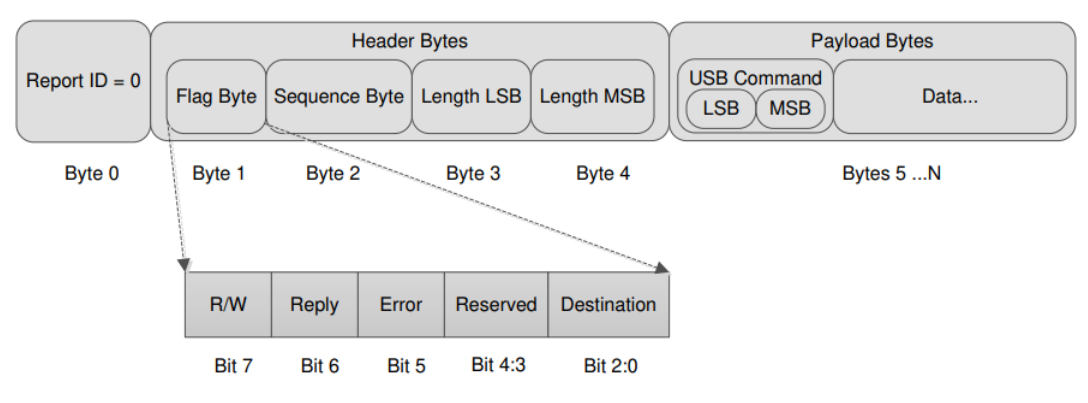

Figura 21: Secuencia protocolo USB [\[12\]](#page-35-11)

Para empezar a trabajara se ha partido del código proporcionado por Peter Brown, Doug Shepherd y Steven Sheppard, que publicaron su trabajo en el repositorio de GitHub disponible en <https://github.com/QI2lab/mcSIM#readme>. Se ha utilizado su código como punto de partida y se han realizado ciertas modificaciones para cumplir con los objetivos de este trabajo.

En este código se define la clase dlp6500 que es la responsable de crear los paquetes que se envían al DMD mediante USB. También define las funciones básicas para controlar el DMD.

En la "Guía del programador DLPC900" se definen todos los comandos y configuraciones disponibles para poder utilizar el DMD [\[12\]](#page-35-11).

<span id="page-26-1"></span>Durante los siguientes apartados se va a ir explicando cómo utilizar estos comandos para diseñar una secuencia de patrones y poder proyectarla. También se explica el proceso de calibración del DMD con una cámara, así como el código generado para poder proyectar patrones en el caso de que el tama˜no de este sea mayor que el tama˜no del DMD. El c´odigo creado se puede encontrar en el siguiente enlace [\[30\]](#page-37-2).

## 3.1. Crear una secuencia

El primer paso es diseñar una secuencia de patrones. Para ello se ha diseñado un código en el que al usuario se la van haciendo unas preguntas de forma que al ir contestando va definiendo los parámetros que forman los argumentos de entrada de la función que construye la secuencia.

La función que construye la secuencia a proyectar toma como parámetros de entrada los siguientes elementos. Por un lado, una lista con los nombres de las imágenes que forman la secuencia, otra lista con los tiempos de exposición de cada imagen de la secuencia y otra lista con el "dark time". El "dark time" es el tiempo entre imágenes en el que los espejos están en "off". Además, dos listas más contienen la información a cerca de si se quiere utilizar las señales de trigger en cada patrón. Todas las listas tienen que tener la misma longitud, determinada por la cantidad de imágenes que componen la secuencia. También hay que introducir como parámetro de entrada el tipo de compresión que se quiere aplicar a las im´agenes y la cantidad de veces que se quiere reproducir la secuencia.

<span id="page-27-0"></span>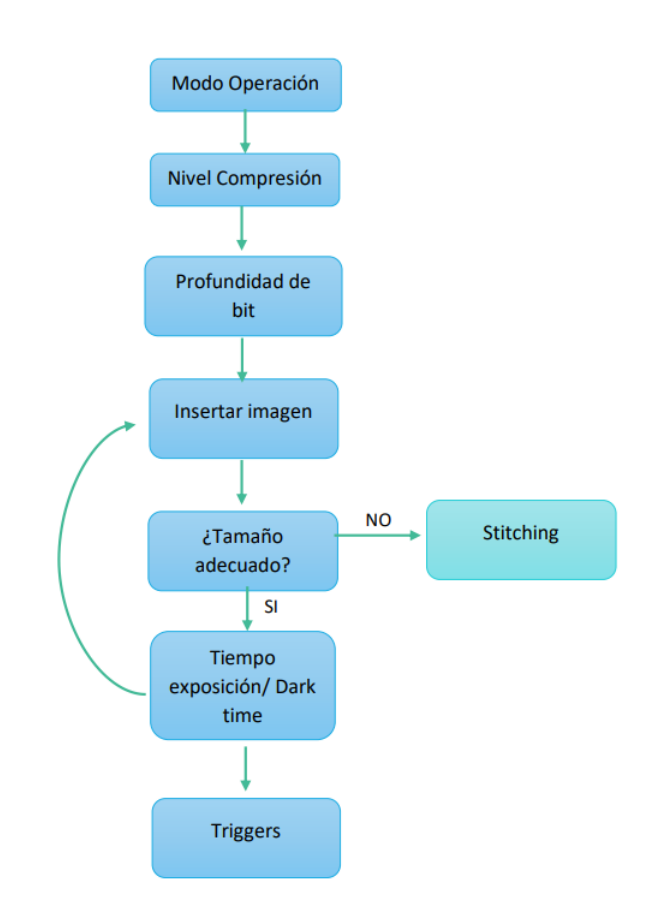

Figura 22: Creación de una secuencia

En la Figura 22 se muestra un esquema de los pasos a seguir para definir los argumentos de entrada de la función. En primer lugar, el usuario tiene que elegir el modo de operación en el que quiere trabajar, el nivel de compresión que quiere utilizar para las imágenes y la profundidad de bit con la que se va a trabajar. Este último parámetro es importante ya que la función que crea la secuencia para patrones de imágenes de 1 bit no

es compatible para trabajar con imágenes de profundidad de 8 bits. Por ello se ha creado otra funci´on para construir las secuencias para im´agenes de profundidad de bit 8.

A continuación, el usuario introduce la cantidad de imágenes de las que consta la secuencia y entrará en un bucle en el que tendrá que ir insertando las imágenes y definiendo el tiempo de exposición y el "dark time" para cada una. A su vez, se comprobará que el tamaño de las imágenes insertadas es el adecuado. De no ser así, se da el caso de que el usuario quiera trabajar con una imagen más grande que el tamaño del DMD. En este caso habría que dividir la imagen en varias imágenes del tamaño adecuado e ir proyectándolas una a una. Esta forma de proyección se denomina "stitching". Finalmente, el usuario decide si quiere trabajar utilizando las señales de trigger o no.

## <span id="page-28-0"></span>3.2. Enviar la secuencia

Cuando ya está definida la secuencia diferentes funciones se encargan de ajustar el formato de la imágenes y enviarlas al DMD.

<span id="page-28-2"></span>El primer aspecto importante a tener en cuenta es que el controlador DLPC900 trabaja con imágenes de 24 bit RGB, por lo que lo primero es agrupar las imágenes. Como se muestra en la Figura 23, se pueden agrupan 24 imágenes de 1 bit o 3 imágenes de 8 bits para formar una única imagen de 24 bits. Este aspecto hace necesaria la creación de otra función para cuando se trabaja con imágenes de 8 bits, ya que el código del que se parte solo considera imágenes de 1 bit.

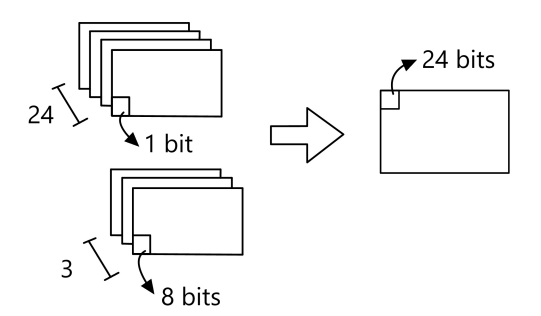

Figura 23: Agrupación de imágenes para enviarlas en formato de 24 bit

<span id="page-28-1"></span>Las imágenes agrupadas se comprimen en el formato elegido para reducir espacio en la memoria. Una vez se han comprimido las imágenes se envían a la memoria del controlador. En el caso de trabajar en el modo " Pattern-on-the-fly" los datos se envían a la memoria interna del DLPC900 (que puede almacenar hasta 400 imágenes de 1 bit o 50 imágenes de 8 bits). Si se trabaja en el modo "Pre-stored pattern mode" los datos se almacenan en la memoria flash del DLPC900. Como se trabaja con USB 1.1 el protocolo HID restringe la cantidad de bytes que se pueden enviar cada vez a 64 bytes. Una función se encarga de dividir la información en paquetes del tamaño adecuado para ir enviando a la memoria. Este paso es el que necesita más tiempo en todo el proceso mencionado hasta ahora.

# 3.3. Calibración con cámara

En el micropatterning es muy importante asegurarse que la iluminación del campo es homogénea. El hecho de trabajar con un sistema óptico implica que hay varios factores que pueden impedir que la iluminación sea homogénea. Por ejemplo, algún desajuste en la alineación del sistema óptico puede producir aberraciones esféricas. Las aberraciones esféricas producen el efecto de viñeteo, en el que la intensidad disminuye gradualmente desde el centro de la imagen hacia los contornos. Las fuentes de iluminación también pueden contribuir a la no homogeneidad, as´ı como defectos en el DMD. La no homogeneidad del campo de iluminación es un efecto que se ha observado en los resultados obtenidos con en el equipo PRIMO.

Para evitar los efectos indeseados de una posible no homogeneidad de la iluminación se ha creado un proceso de calibración del sistema antes de empezar a proyectar una secuencia de imágenes de forma que se puede contrastar que los datos enviados son los que se muestran realmente.

La función consiste en proyectar una imagen de campo claro y con una cámara tomar 10 frames que se utilizan para hacer un promedio.

Se ha utilizado una cámara Basler acA1920-40um adaptada al microscopio que se conecta mediante USB 3.0 al ordenador. Esta cámara permite capturar 41 frames por segundo. Además la biblioteca " pypylon" permite controlar y adquirir imágenes desde cámaras Basler a través de Python [\[31\]](#page-37-3).

Una vez obtenida la imagen promedio se ha creado una función que detecta el margen de la m´ascara proyectada en la imagen para recortarla y mantener solo la parte correspondiente a la superficie del DMD. Por último, se modifica el tamaño de la imagen para que sea de las dimensiones del DMD.

A partir de la imagen de campo claro que se proyecta (P) y la imagen obtenida mediante la función de calibre  $(H)$  se construye una matriz de calibración  $(C)$  que sirve para compensar todas las im´agenes que se vayan a proyectar. A este proceso se le denomina corrección de campo plano. Además, como se muestra en la ecuación 1, a ambas imágenes hay que restarles la imagen de "background" (B). Esta imagen se obtiene cuando no se proyecta nada con el DMD y representa el ruido de fondo que hay al tomar una imagen. Esta corrección se denomina corrección de campo oscuro.

$$
C = \frac{P - B}{H - B} \tag{1}
$$

## <span id="page-29-0"></span>3.4. Stiching

Los sistemas de micropatterning sin máscaras están limitados por el tamaño del área que pueden proyectar en una sola exposición. Cuando el patrón a proyectar tiene unas dimensiones más grandes que el tamaño del DMD se divide en secciones más pequeñas que se van proyectando sucesivamente. La palabra " stistitching" se utiliza para describir el proceso de crear un patrón a partir de la unión de varias imágenes.

<span id="page-30-0"></span>Este proceso se utiliza frecuentemente para la creación de canales microfluídicos como el que se muestra en la Figura 24. En este caso, la máscara tiene un tamaño mayor que la superficie del DMD, por lo que es necesario dividir la máscara en secciones del tamaño del DMD.

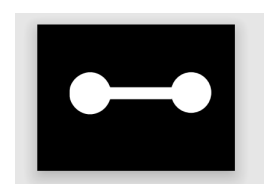

Figura 24: Patrón utilizado para la creación de un canal microfluidico

Se ha diseñado una función que toma como argumento de entrada la imagen a proyectar y retorna una lista con todas las im´agenes que juntas forman la imagen original. Se define un parámetro de solapamiento que determina la cantidad de píxeles que se superponen entre dos imágenes. Una vez se establece un valor para el parámetro de solapamiento se divide la imagen en imágenes del tamaño del DMD.

Finalmente, hay que tener en cuenta que los píxeles que se superponen van a tener un tiempo de exposición mayor, ya que se proyectan varias veces. Para evitar que esto altere el resultado final se modifican los valores de los píxeles que se superponen en relación a la cantidad de veces que se proyectan.

<span id="page-30-1"></span>En la Figura 25 se muestra un ejemplo. La imagen que se quiere proyectar se tiene que dividir en 6 imágenes del tamaño del DMD. Los píxeles que se solapan en 2 imágenes están en color azul, mientras que los que se solapan en 4 imágenes tienen una tonalidad mas oscura. Por lo tanto, habrá que darles la mitad de su valor a los píxeles que se solapan en dos imágenes y un cuarto de su valor a aquellos que se solapan en 4 imágenes.

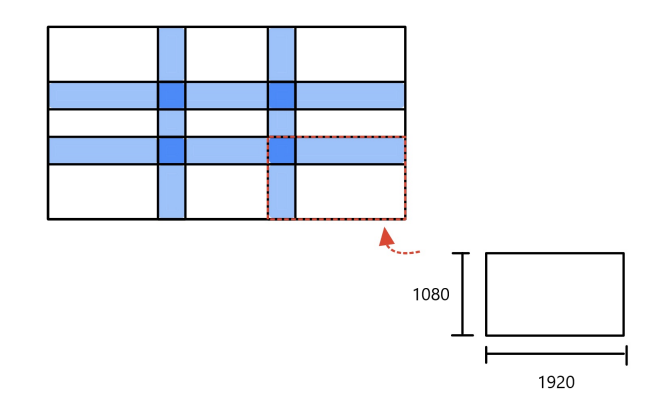

Figura 25: Representación de un patrón dividido en secciones del tamaño del DMD

# <span id="page-31-0"></span>4. Resultados

Para comprobar el funcionamiento se han proyectado varios patrones, tanto binarios como en escala de grises. Los resultados se muestras en la Figura 26.

<span id="page-31-1"></span>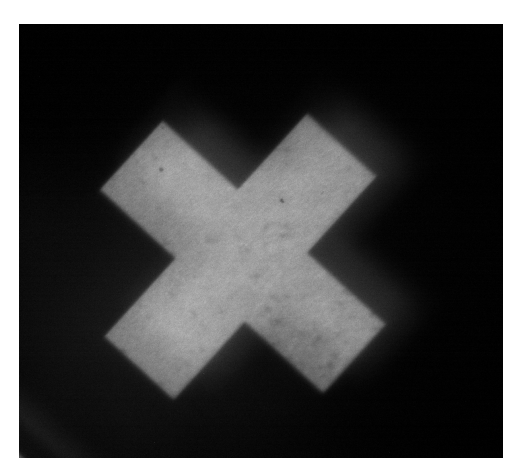

(a) Patrón binario de una cruz (b) Patrón binario de círculos

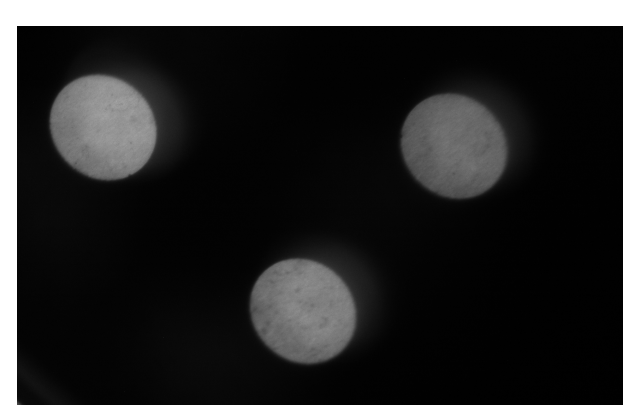

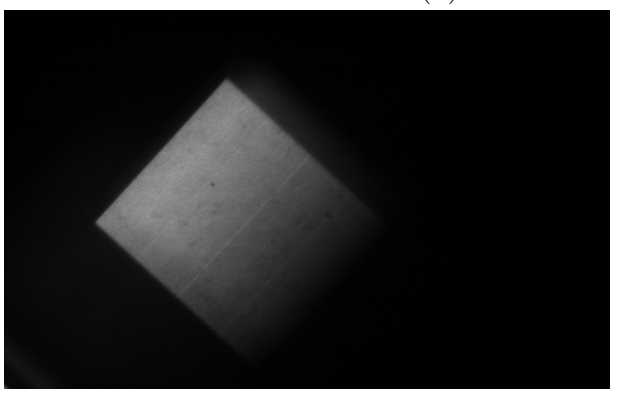

(c) Patr´on de gradiente en escala de gris de 8 bits

Figura 26: Patrones proyectados con el DMD con iluminación láser de 385 nm

Estas imágenes se han proyectado utilizando el láser de 385 nm. Para su observación se ha utilizado un objetivo de 10 aumentos con una apertura numérica de 0,3 en el microscopio. Con este objetivo y en condiciones muy ideales la resolución sería de 1  $\mu$ m [\[32\]](#page-37-4).

Como se puede ver en la figura 26, hay un pequeño reflejo en los patrones que puede deberse a que el sistema óptico no está totalmente alineado. Para obtener unos buenos resultados la colimación es imprescindible, ya que evita aberraciones esféricas y la pérdida de potencia de la iluminación.

Se ha realizado una comprobación de la potencia del láser que llega a la muestra tras atravesar todo el sistema y los resultados obtenidos se muestran en la Tabla 6.

Como se puede ver hay una pérdida de potencia en el camino óptico. Además, la diferencia es más grande en el láser de 450 nm, esto se debe a que el espejo dicroico utilizado no es el más adecuado para la longitud de onda de este láser. Para poder utilizar los dos

| Láser    | Potencia después de atravesar el sistema 4 f Potencia superficie muestra |              |
|----------|--------------------------------------------------------------------------|--------------|
| $385$ nm | $1.00$ mW                                                                | $0.33$ mW    |
| $450$ nm | $2.3 \text{ mW}$                                                         | $80.6 \mu W$ |

Tabla 6: Medida de la potencia de los láser

láser sin gran perdida de potencia se modifica el espejo dicroico por otro que refleje las dos longitudes de onda de los láser. De esta forma la perdida de potencia que se observa es menor, y por lo tanto la iluminación es mejor.

Finalmente, se ha realizado una prueba colocando una gota de pegamento óptico en un portaobjetos y se ha proyectado el patrón binario de una cruz utilizando como fuente de iluminación el láser de 385 nm. El pegamento óptico polimeriza cuando se expone a una fuente de luz UV. El resultado se muestra en la Figura 27.

<span id="page-32-0"></span>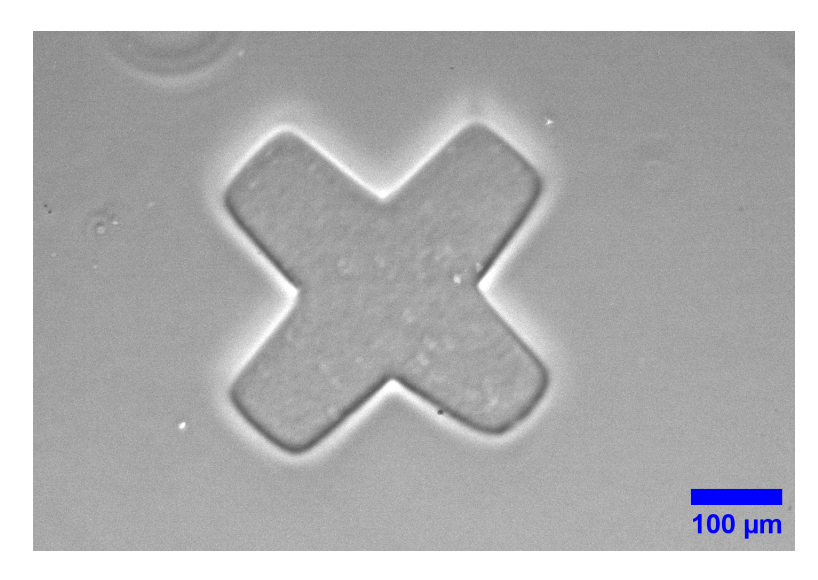

Figura 27: Patrón de una cruz sobre una muestra de pegamento óptico

Como se puede ver en la imagen la iluminación es bastante homogénea, sin embargo el contorno de la figura no se muestra muy definido ya que el equipo no estaba totalmente alineado. Con este resultado se muestra como es posible funcionalizar proteínas. Además, se puede ver que el patrón forma un relieve creando un volumen. Esto permite generar micro estructuras 3D donde se crean los microambientes para el estudio de las células.

# <span id="page-33-0"></span>5. Conclusiones y trabajo futuro

En resumen, en este trabajo se ha mostrado la relevancia de la técnica del micropatterning en aplicaciones actuales en el ámbito de la biología y la biomedicina, así como el papel que tiene la tecnolog´ıa DLP en ella. A su vez, se ha estudiado el funcionamiento del dispositivo DMD y ha sido posible controlar su funcionamiento mediante la creación de c´odigo en Python. Adicionalmente, se ha construido un sistema ´optico que permite proyectar estos patrones creados con el DMD sobre muestras en un microscopio.

El principal objetivo de este trabajo para poder desarrollar el sistema de micropatterning era conseguir controlar el funcionamiento del DMD. Este objetivo se ha logrado ya que se ha conseguido diseñar secuencias para poder proyectar imágenes en blanco y negro e imágenes en escala de gris. A su vez, se ha diseñado un procedimiento de calibración que permite asegurar unos resultados m´as precisos, ya que al ser un sistema complejo puede haber pequeñas diferencias entre los patrones a proyectar y los resultados obtenidos. Finalmente, se ha utilizado el conocimiento obtenido del funcionamiento del DMD para su aplicación en la proyección de patrones con una superficie mayor a la del tamaño del DMD.

Respecto al montaje óptico se ha observado que es necesario mejorar la alineación del sistema óptico, ya que se pierde potencia por el camino y una mejor colimación evitaría esta pérdida. También hay que considerar que la fuente de iluminación utilizada no es una fuente coherente como un láser por lo que la colimación es muy importante. La pérdida de potencia experimentada prolonga el tiempo necesario de exposición de la muestra, haciendo el sistema más lento.

Además, el control de la intensidad del láser es manual ya que debido a la limitación de tiempo no se ha conseguido controlar de forma digital.

Como conclusión cabe mencionar que este trabajo es el primer paso de un proyecto m´as grande. A pesar de no haber alcanzado todos los objetivos propuestos para este trabajo, se han realizado los primeros pasos. Por un lado, la parte m´as importante basada en entender el funcionamiento de un dispositivo como el DMD y aprender a controlarlo. También se ha logrado acceder a una cámara mediante Python para en un futuro poder calibrar el sistema. Adem´as se ha realizado un montaje del sistema ´optico mediante el cual se ha podido analizar el funcionamiento y descubrir las mejoras que garantizarían unos buenos resultados.

Con la intención de continuar desarrollando este sistema de micropatterning en el futuro se muestran a continuación algunos de los siguientes pasos a dar.

Por un lado, la primera mejora seria crear una interfaz gráfica para facilitar al usuario la creación de secuencias. De cara a poder dar servicio al equipo en un futuro seria conveniente facilitar el uso a los usuarios mediante una interfaz gráfica.

Por otro lado, se ha creado el código necesario para poder proyectar un patrón en varias etapas mediante " stitching". Para poder llevar esto a la práctica seria necesario utilizar una platina motorizada en el microscopio que se vaya desplazando. El control del movimiento de la pletina seria el siguiente paso del proyecto.

Además, no ha habido tiempo para controlar la intensidad de los láser mediante un dispositivo como Arduino. Esta es otra de las siguientes etapas pendientes de desarrollar.

Además de las aplicaciones mencionada hasta ahora, este equipo se puede utilizar para m´as aplicaciones. Una de ellas es el micropatterning sobre rejillas o "grids" de microscopia electrónica. El micropatterning en "grids" de microscopia electrónica con moléculas para la adhesión celular permite investigar en el ámbito de la tomografía crioelectrónica.

# Referencias

- <span id="page-35-0"></span>[1] N. C. Lindquist, P. Nagpal, K. M. McPeak, D. J. Norris, and S.-H. Oh, "Engineering metallic nanostructures for plasmonics and nanophotonics," Reports on Progress in Physics, vol. 75, p. 036501, feb 2012.
- <span id="page-35-1"></span>[2] "Photolithography participant guide.pdf." [https://nanoscale.unl.edu/pdf/Phot](https://nanoscale.unl.edu/pdf/Photolithography_Participant_Guide.pdf) [olithography\\_Participant\\_Guide.pdf](https://nanoscale.unl.edu/pdf/Photolithography_Participant_Guide.pdf). (Accessed on 07/18/2023).
- <span id="page-35-2"></span>[3] "Human Organs-on-Chips — wyss.harvard.edu." [https://wyss.harvard.edu/tec](https://wyss.harvard.edu/technology/human-organs-on-chips/) [hnology/human-organs-on-chips/](https://wyss.harvard.edu/technology/human-organs-on-chips/). [Accessed 15-Jul-2023].
- <span id="page-35-3"></span>[4] "Epson 3lcd technology — epson singapore." [https://www.epson.com.sg/epson-3](https://www.epson.com.sg/epson-3lcd-technology) [lcd-technology](https://www.epson.com.sg/epson-3lcd-technology). (Accessed on 07/24/2023).
- <span id="page-35-4"></span>[5] "The pioneering work that led to the dmd - dlp technology - technical articles - ti e2e support forums." [https://e2e.ti.com/blogs\\_/b/enlightened/posts/the-p](https://e2e.ti.com/blogs_/b/enlightened/posts/the-pioneering-work-that-led-to-the-dmd) [ioneering-work-that-led-to-the-dmd](https://e2e.ti.com/blogs_/b/enlightened/posts/the-pioneering-work-that-led-to-the-dmd). (Accessed on 07/16/2023).
- <span id="page-35-5"></span>[6] "Dmd 101: Introduction to digital micromirror device (dmd) technology (rev. b)." [https://www.ti.com/lit/an/dlpa008b/dlpa008b.pdf?ts=1689516316390&ref](https://www.ti.com/lit/an/dlpa008b/dlpa008b.pdf?ts=1689516316390&ref_url=https%253A%252F%252Fduckduckgo.com%252F) [\\_url=https%253A%252F%252Fduckduckgo.com%252F](https://www.ti.com/lit/an/dlpa008b/dlpa008b.pdf?ts=1689516316390&ref_url=https%253A%252F%252Fduckduckgo.com%252F). (Accessed on 07/17/2023).
- <span id="page-35-6"></span>[7] A. Travinsky, D. Vorobiev, Z. Ninkov, A. Raisanen, M. A. Quijada, S. A. Smee, J. A. Pellish, T. Schwartz, M. Robberto, S. Heap, D. Conley, C. Benavides, N. Garcia, Z. Bredl, and S. Yllanes, "Evaluation of digital micromirror devices for use in spacebased multiobject spectrometer application," Journal of Astronomical Telescopes, Instruments, and Systems, vol. 3, p. 1, aug 2017.
- <span id="page-35-7"></span>[8] D. W. Monk,  $DLP(R)$  Projection Technology, pp. 2859–2871. Cham: Springer International Publishing, 2016.
- <span id="page-35-8"></span>[9] "Dlp lightcrafter 6500 and 9000 evm user's guide (rev. d)." [https://www.ti.com/l](https://www.ti.com/lit/ug/dlpu028d/dlpu028d.pdf?ts=1689516715371) [it/ug/dlpu028d/dlpu028d.pdf?ts=1689516715371](https://www.ti.com/lit/ug/dlpu028d/dlpu028d.pdf?ts=1689516715371). (Accessed on 07/16/2023).
- <span id="page-35-9"></span>[10] "Dlpc900 digital controller for advanced light control datasheet (rev. f)." [https:](https://www.ti.com/lit/ds/symlink/dlpc900.pdf?ts=1689580763316&ref_url=https%253A%252F%252Fwww.ti.com%252Fproduct%252FDLPC900) [//www.ti.com/lit/ds/symlink/dlpc900.pdf?ts=1689580763316&ref\\_url=h](https://www.ti.com/lit/ds/symlink/dlpc900.pdf?ts=1689580763316&ref_url=https%253A%252F%252Fwww.ti.com%252Fproduct%252FDLPC900) [ttps%253A%252F%252Fwww.ti.com%252Fproduct%252FDLPC900](https://www.ti.com/lit/ds/symlink/dlpc900.pdf?ts=1689580763316&ref_url=https%253A%252F%252Fwww.ti.com%252Fproduct%252FDLPC900). (Accessed on  $07/17/2023$ ).
- <span id="page-35-10"></span>[11] M. Fujiwara, N. Takada, H. Araki, C. W. Ooi, S. Ikawa, Y. Maeda, H. Niwase, T. Kakue, T. Shimobaba, and T. Ito, "Gradation representation method using a binary-weighted computer-generated hologram based on pulse-width modulation," Chin. Opt. Lett., vol. 15, p. 060901, Jun 2017.
- <span id="page-35-11"></span>[12] "Dlpc900 programmer's guide (rev. h)." [https://www.ti.com/lit/ug/dlpu018h/d](https://www.ti.com/lit/ug/dlpu018h/dlpu018h.pdf?ts=1689594412700&ref_url=https%253A%252F%252Fwww.google.com%252F) [lpu018h.pdf?ts=1689594412700&ref\\_url=https%253A%252F%252Fwww.google.](https://www.ti.com/lit/ug/dlpu018h/dlpu018h.pdf?ts=1689594412700&ref_url=https%253A%252F%252Fwww.google.com%252F) [com%252F](https://www.ti.com/lit/ug/dlpu018h/dlpu018h.pdf?ts=1689594412700&ref_url=https%253A%252F%252Fwww.google.com%252F). (Accessed on 07/17/2023).
- <span id="page-35-12"></span>[13] H. Hong, W. Koom, and W.-G. Koh, "Cell microarray technologies for highthroughput cell-based biosensors," Sensors, vol. 17, p. 1293, jun 2017.
- <span id="page-36-0"></span>[14] D. Qin, Y. Xia, and G. M. Whitesides, "Soft lithography for micro- and nanoscale patterning," Nature Protocols, vol. 5, pp. 491–502, feb 2010.
- <span id="page-36-1"></span>[15] O. Sahin, M. Ashokkumar, and P. M. Ajayan, "Micro- and nanopatterning of biomaterial surfaces," in Fundamental Biomaterials: Metals, pp. 67–78, Elsevier, 2018.
- <span id="page-36-2"></span>[16] C. Vieu, F. Carcenac, A. Pépin, Y. Chen, M. Mejias, A. Lebib, L. Manin-Ferlazzo, L. Couraud, and H. Launois, "Electron beam lithography: resolution limits and applications," Applied Surface Science, vol. 164, pp. 111–117, sep 2000.
- <span id="page-36-3"></span>[17] "Photolithography mask - blackholelab softlithography : Make your microfluidic chips." [http://www.blackholelab-soft-lithography.com/su-8-photolith](http://www.blackholelab-soft-lithography.com/su-8-photolithography-and-pdms-soft-lithography-products/photolithography-mask) [ography-and-pdms-soft-lithography-products/photolithography-mask](http://www.blackholelab-soft-lithography.com/su-8-photolithography-and-pdms-soft-lithography-products/photolithography-mask). (Accessed on 07/19/2023).
- <span id="page-36-4"></span>[18] "Glass photomasks." <https://www.jd-photodata.co.uk/photomask.html>. (Accessed on 07/19/2023).
- <span id="page-36-5"></span>[19] E. D'Arcangelo and A. P. McGuigan, "Micropatterning strategies to engineer controlled cell and tissue architecture in vitro," BioTechniques, vol. 58, pp. 13–23, jan 2015.
- <span id="page-36-6"></span>[20] C. M. Leung, P. de Haan, K. Ronaldson-Bouchard, G.-A. Kim, J. Ko, H. S. Rho, Z. Chen, P. Habibovic, N. L. Jeon, S. Takayama, M. L. Shuler, G. Vunjak-Novakovic, O. Frey, E. Verpoorte, and Y.-C. Toh, "A guide to the organ-on-a-chip," Nature Reviews Methods Primers, vol. 2, may 2022.
- <span id="page-36-7"></span>[21] "PRIMO: Micropatterning, Microfabrication and Hydrogel structuration — alveolelab.com." [https://www.alveolelab.com/our-products/primo-micropatterning](https://www.alveolelab.com/our-products/primo-micropatterning/) [/](https://www.alveolelab.com/our-products/primo-micropatterning/). [Accessed 15-Jul-2023].
- <span id="page-36-8"></span>[22] J. Huang, Q. Qin, and J. Wang, "A review of stereolithography: Processes and systems," Processes, vol. 8, p. 1138, sep 2020.
- <span id="page-36-9"></span>[23] C. Sun, N. Fang, D. Wu, and X. Zhang, "Projection micro-stereolithography using digital micro-mirror dynamic mask," Sensors and Actuators A: Physical, vol. 121, pp. 113–120, may 2005.
- <span id="page-36-10"></span>[24] T. Bell, B. Li, and S. Zhang, "Structured light techniques and applications," feb 2016.
- <span id="page-36-11"></span>[25] J. L. Watson, S. Aich, B. Oller-Salvia, A. A. Drabek, S. C. Blacklow, J. Chin, and E. Derivery, "Fibrinogen anchors enable efficient multiplexed patterning of active proteins and subcellular control of membrane-receptor distribution," bioRxiv, 2020.
- <span id="page-36-12"></span>[26] "Thorlabs - acl2520u-a aspheric condenser lens,  $\emptyset$ 25 mm, f=20.1 mm, na=0.60 arc: 350-700 nm." [https://www.thorlabs.com/thorproduct.cfm?partnumber=ACL252](https://www.thorlabs.com/thorproduct.cfm?partnumber=ACL2520U-A) [0U-A](https://www.thorlabs.com/thorproduct.cfm?partnumber=ACL2520U-A). (Accessed on 07/16/2023).
- <span id="page-36-13"></span>[27] "Thorlabs - lb4941-uv f = 100.0 mm, Ø1üv fused silica bi-convex lens, ar coating: 245 -400 nm." <https://www.thorlabs.com/thorproduct.cfm?partnumber=LB4941-UV>. (Accessed on 07/16/2023).
- <span id="page-37-0"></span>[28] "Dlp6500 0.65 1080p mvsp s600 dmd datasheet (rev. b)." [https://www.ti.com/l](https://www.ti.com/lit/ds/symlink/dlp6500fye.pdf?ts=1689596015428) [it/ds/symlink/dlp6500fye.pdf?ts=1689596015428](https://www.ti.com/lit/ds/symlink/dlp6500fye.pdf?ts=1689596015428). (Accessed on 07/17/2023).
- <span id="page-37-1"></span>[29] "Dmd optical efficiency for visible wavelengths (rev. b)." [https://www.ti.com/lit](https://www.ti.com/lit/an/dlpa083b/dlpa083b.pdf?ts=1689775943931&ref_url=https%253A%252F%252Fwww.google.com%252F) [/an/dlpa083b/dlpa083b.pdf?ts=1689775943931&ref\\_url=https%253A%252F%2](https://www.ti.com/lit/an/dlpa083b/dlpa083b.pdf?ts=1689775943931&ref_url=https%253A%252F%252Fwww.google.com%252F) [52Fwww.google.com%252F](https://www.ti.com/lit/an/dlpa083b/dlpa083b.pdf?ts=1689775943931&ref_url=https%253A%252F%252Fwww.google.com%252F). (Accessed on 07/19/2023).
- <span id="page-37-2"></span>[30] "Lightcrafterrepository." [https://gitfront.io/r/user-7135902/B7hm5TzEHt9L/](https://gitfront.io/r/user-7135902/B7hm5TzEHt9L/LightCrafter6500/) [LightCrafter6500/](https://gitfront.io/r/user-7135902/B7hm5TzEHt9L/LightCrafter6500/). (Accessed on 07/17/2023).
- <span id="page-37-3"></span>[31] "pypylon." <https://github.com/basler/pypylon/tree/master>. (Accessed on  $07/17/2023$ ).
- <span id="page-37-4"></span>[32] "Resolution." [https://www.photometrics.com/learn/white-papers/resoluti](https://www.photometrics.com/learn/white-papers/resolution) [on](https://www.photometrics.com/learn/white-papers/resolution). (Accessed on 07/19/2023).
- [33] L. J. Hornbeck, "&lttitle&gtdigital light processing for high-brightness highresolution applications & lt/title &gt," in SPIE Proceedings (M. H. Wu, ed.), SPIE, may 1997.
- [34] J. Axelson, USB Complete: The Developer's Guide, Fifth Edition. Complete Guides Series, Lakeview Research LLC, 2015.